# ZIGBEE POWER SWITCH S1(-R)

REFERENCE MANUAL

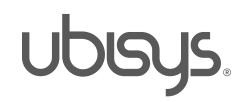

#### 1. OVERVIEW

Thank you for purchasing the ubisys power switch S1, a ZigBee load switch with integrated smart meter, also known as Smart Power Outlet.

You have decided for a high-quality product with first-rate support!

This reference manual provides operating and maintenance instructions, interface specifications, command references and more. It is primarily intended for system integrators, not end-users.

An installation guide specific to your region is available as a separate document and is included in printed form in the product package.

If you have any questions or need additional support, please visit the support pages that best fit your background:

If you are a consumer (private household) or installer, please visit the Smart Home support pages at http://www.ubisys.de/en/smarthome/support.html for contact details.

As a commercial customer, please visit the Engineering support pages at http://www.ubisys.de/en/engineering/support.html for contact details.

Copyright© 2014-2021 ubisys technologies GmbH, Düsseldorf, Germany. All rights reserved.

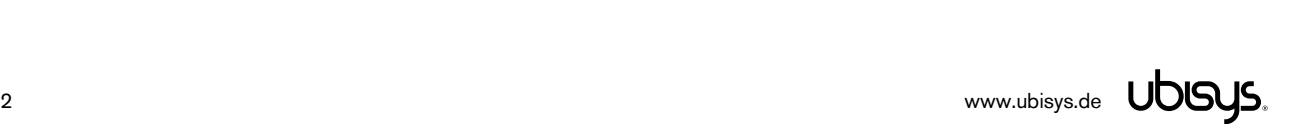

# 2. CONTENTS

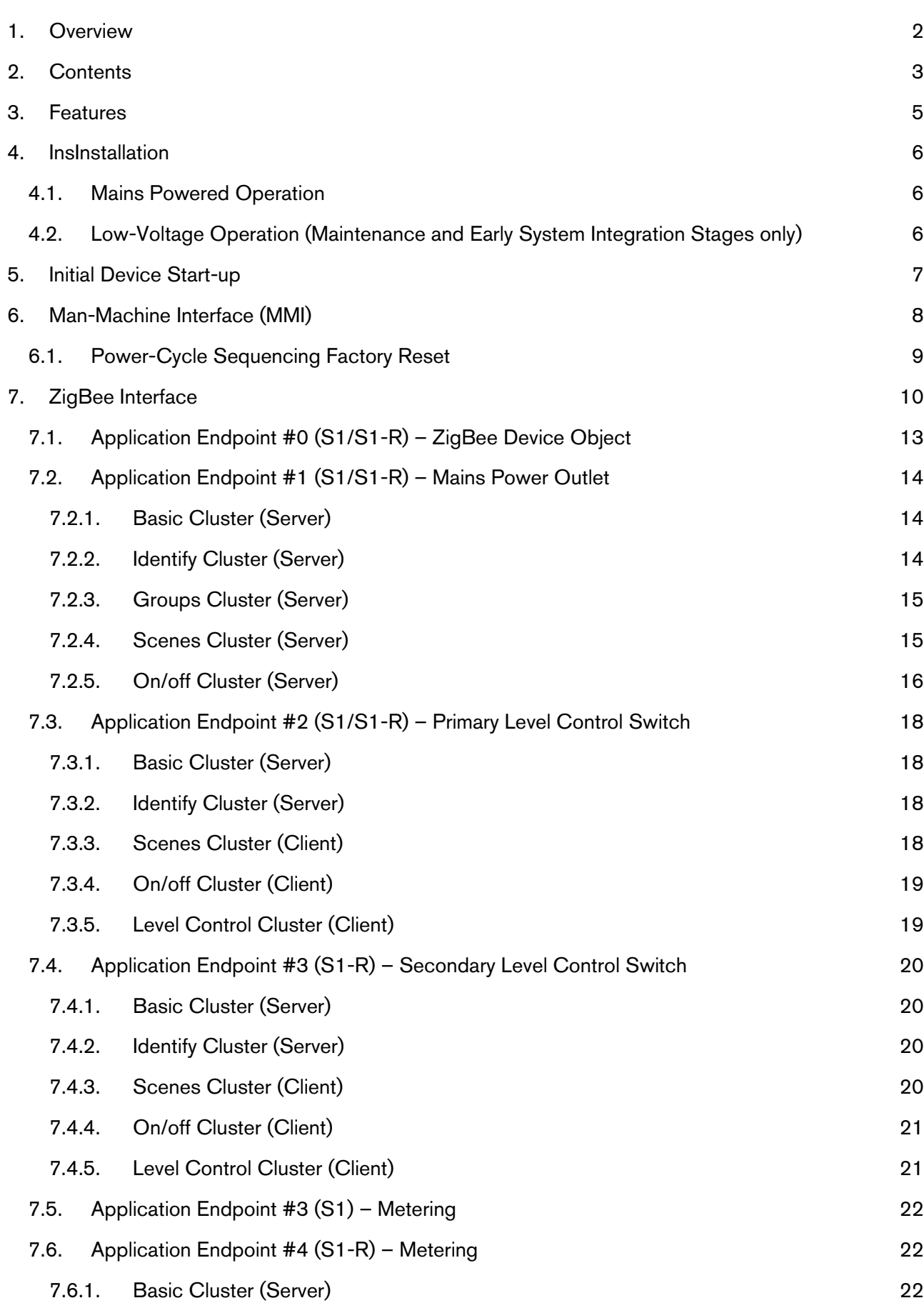

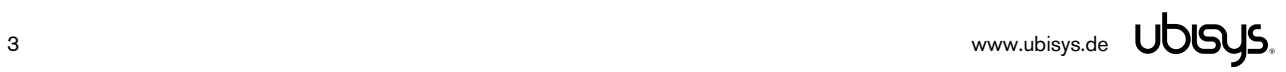

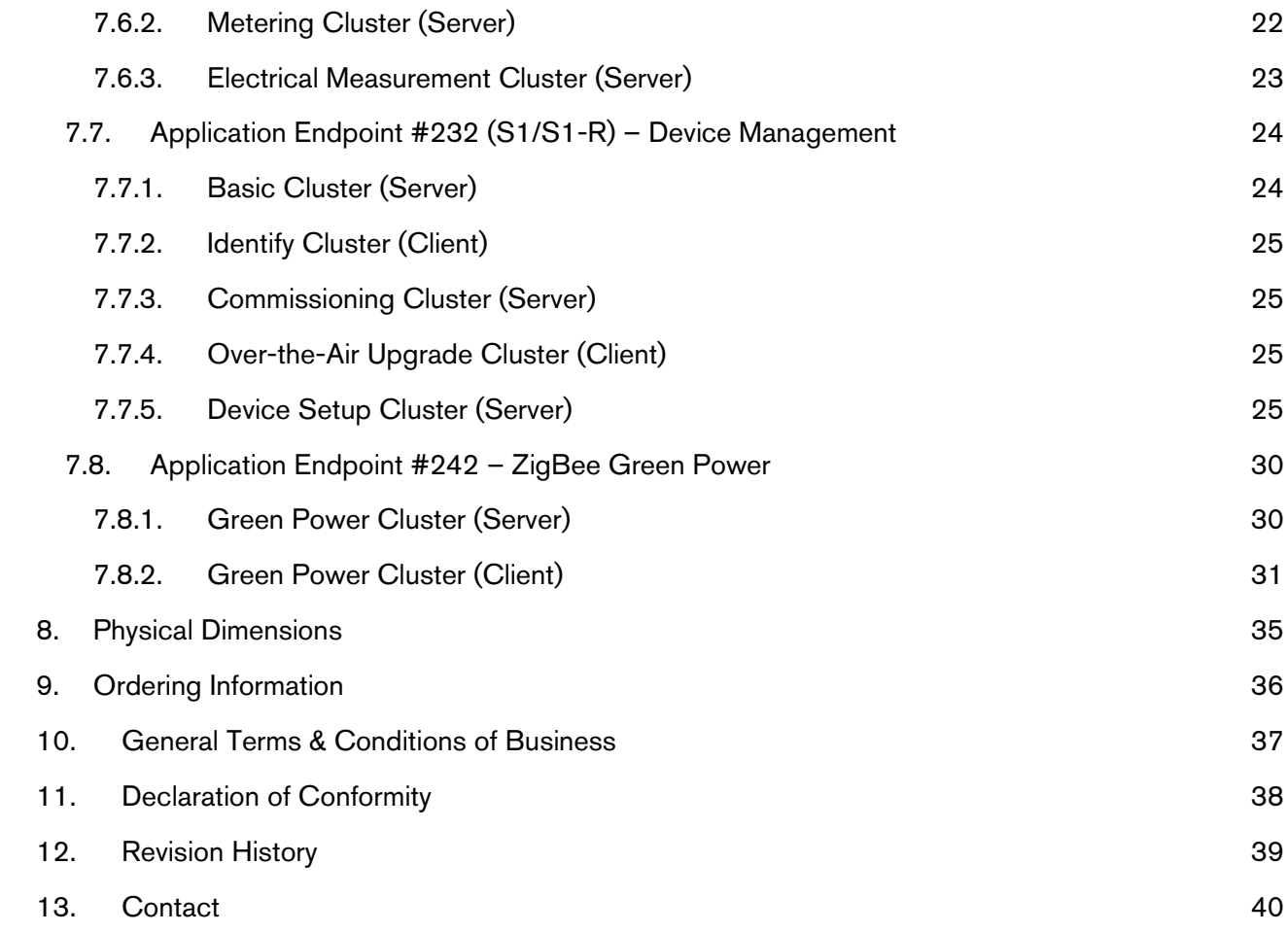

#### 3. FEATURES

- ZigBee 3.0 Certified Load Switch with Integrated Smart Meter and ZigBee Router functionality
- Smart Mains Power Outlet for 230V~, 16A, 3.680VA
- S1: One configurable 230V~ input, pre-configured for operating the output locally S1-R: Two configurable  $230V \sim$  inputs, one pre-configured for operating the output locally Individually reconfigurable as on/off, level control, and scene selector switches for use with momentary or stationary switches
- Local control even works when the device is not joined to a network (not commissioned yet)
- Supports groups, scenes, bindings, and reporting
- Reliable, unattended, maintenance-free operation;
	- S1 designed for in-wall flush-mounting,
	- S1-R designed for DIN rail mounting (fuse cabinet)
- Employs a latching relay with mains synchronized switching for highest efficiency and durability
- Maintains the output switching state even during a reboot (for example after a firmware update). Hence, can be used for critical loads, such as servers, etc.
- Made in Germany using high-quality, enduring parts for many years of life expectancy
- Low power dissipation: 0.3W
- On-board MCU: Advanced 32-bit ARM micro-controller running at 48MHz with 64KB SRAM
- On-board PHY: Texas Instruments CC2520, 5dBm transmit power, -98dBm receiver sensitivity
- On-board inverted-F antenna
- Leverages ubisys IEEE 802.15.4 MAC and ZigBee stack for best-in-class reliability and performance
- Supports all channels in the 2.4 GHz band, i.e. channels 11-26 as per IEEE 802.15.4: Primary = { 11, 15, 20, 25 }; Secondary = { 12, 13, 14, 16, 17, 18, 19, 21, 22, 23, 24, 26 }
- Supports joining centralized and distributed security networks as router
- Supports forming simple centralized security networks as Coordinator and Trust Center
- Supports forming distributed security networks as router
- Three pre-configured Trust Center Link-Keys for joining:
	- o Global Default Trust Center Link-Key ("ZigBeeAlliance09")
	- o ZigBee 3.0 Global Distributed Security Link-Key<sup>1</sup>
	- $\circ$  Device-individual link-key derived from installation code also printed as text and QR barcode
	- Extended neighbour table with up to 78 entries for routers and end-devices -
- more than three times the capacity required by the standard (25)
- Extended routing table with up to 96 entries for ad hoc and many-to-one routes nearly ten times the capacity required by the standard (10)
- Extended buffering for sleeping end-devices with up to 24 buffers 24 times the capacity required by the standard (1)
- Extended APS duplicate rejection table with up to 64 slots 64 times the capacity required by the standard (1)
- Extensive transmit and receive queues for optimum through-put and minimum packet drop rate
- Reliable and scalable network-wide broadcasts featuring passive acknowledgments
- Reliable packet forwarding with automatic network-level retries
- Very sophisticated routing algorithm for reliable ad hoc routing avoids routing loops even in case of concurrent route requests with overlapping source/destination
- Firmware upgradable over-the-air during normal operation using ZigBee OTA Upgrade Cluster
- Man-Machine-Interface: A push-button and a LED for network steering, factory reset etc.
- Flame retardant housing (V-0); black, RAL 9005

<sup>&</sup>lt;sup>1</sup> Since application firmware 1.08. Prior, pre-certification key (D0...:DF)

#### 4.1. Mains Powered Operation

Please refer to the hardware installation guide, which was included in the product package. It provides detailed installation instructions.

#### 4.2. Low-Voltage Operation (Maintenance and Early System Integration Stages only)

Instead of applying dangerous mains voltage to the load switch S1, you may connect a low-voltage DC source (e.g. 12V=, 24V=, 48V=) to the supply lines of S1. Its built-in universal power supply is able to operate from both kinds of supplies, direct and alternating current. This can be useful during maintenance or early stages of system integration. In this mode, the ZigBee interface is operational and you can run OTA firmware upgrades, for example. However, the inputs and outputs are non-operational and attempting to switch the output can result in a reboot, because the device detects a malfunction.

For DC operation (laboratory use), connect the DC ground (0V, "minus", negative) of your power supply to the phase input of S1 (marked "L", brown) and the DC supply voltage (12…48VDC, "plus", positive) to the neutral input of S1 (marked "N", blue). Once powered, you should observe the normal device start-up behaviour (the green LED will flash a few times).

If you are not using a safe low-voltage power-supply, utilizing the services of a professional installer/electrician is imperative.

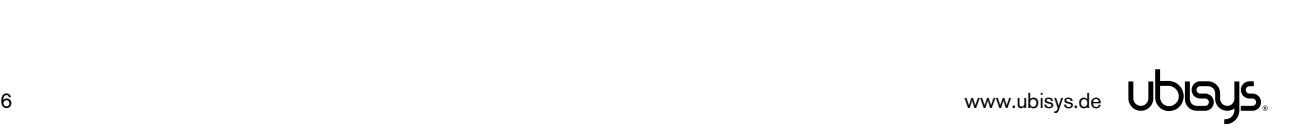

#### 5. INITIAL DEVICE START-UP

The device will search for an open ZigBee network to join when you first apply power to it.

Open the ZigBee network for joining and then power-up the device.

S1 will blink quickly to indicate a search in progress. Once a search cycle is complete it will either blink five times slowly to indicate it has joined a network, or blink three times quickly to indicate a joining failure – for example no network found, not permitted onto the network, etc. It will continue to search for a network in case of failure.

Subsequently, when the device is power-cycled, it will blink five times slowly to indicate it is operating as a router on the network, ten times slowly to indicate that it is operating as a coordinator and trust center or blink quickly to indicate it is searching for a network to join. When commissioned, the router's LED will remain off after the five/ten blink cycles during normal operation. Afterwards, it will turn on only for as long as it is permitting other devices to join the network.

After reboot, if the device is properly commissioned, it resumes operation doing a "silent rejoin", i.e. it does not broadcast a device announcement in this case. After joining a network, the device will prolong the joining window by three minutes via a fresh ZDO permit joining request<sup>2</sup>.

<sup>&</sup>lt;sup>2</sup> Stretching the joining duration is done in products with ubisys ZigBee Stack version 1.48 or above.

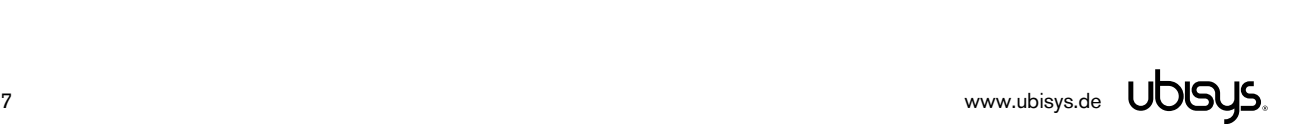

#### 6. MAN-MACHINE INTERFACE (MMI)

S1 offers a push-button behind a tiny hole in the front-face of the device, as well as a LED right next to it<sup>3</sup>. This man-machine interface provides access to a menu. In addition, it provides a handy shortcut to factory reset the device<sup>4</sup>.

To factory reset the device, keep the button pressed for approximately 10 seconds until the LED starts to flash. This is equivalent to selecting menu item #5.

Notice that the device also supports a power-cycle sequencing factory reset as detailed in section 6.1.

To enter the menu, press and hold the push-button for more than a second until you see three short flashes followed by a sequence of one blink, pause, one blink, pause, etc. This indicates that you have successfully entered the menu. With each short button press (less than a second), you advance through the menu. For example, pressing the button once brings you to the second menu item, which S1 indicates by two blinks, pause, two blinks pause, etc. Once you have reached the menu item that you want to run, press and hold the button for more than a second to execute the selected item. The exact meaning of each menu item depends on the particular device and may vary from firmware version to firmware version.

This is the menu for Power Switch S1 running firmware version 1.04 and above<sup>5</sup>:

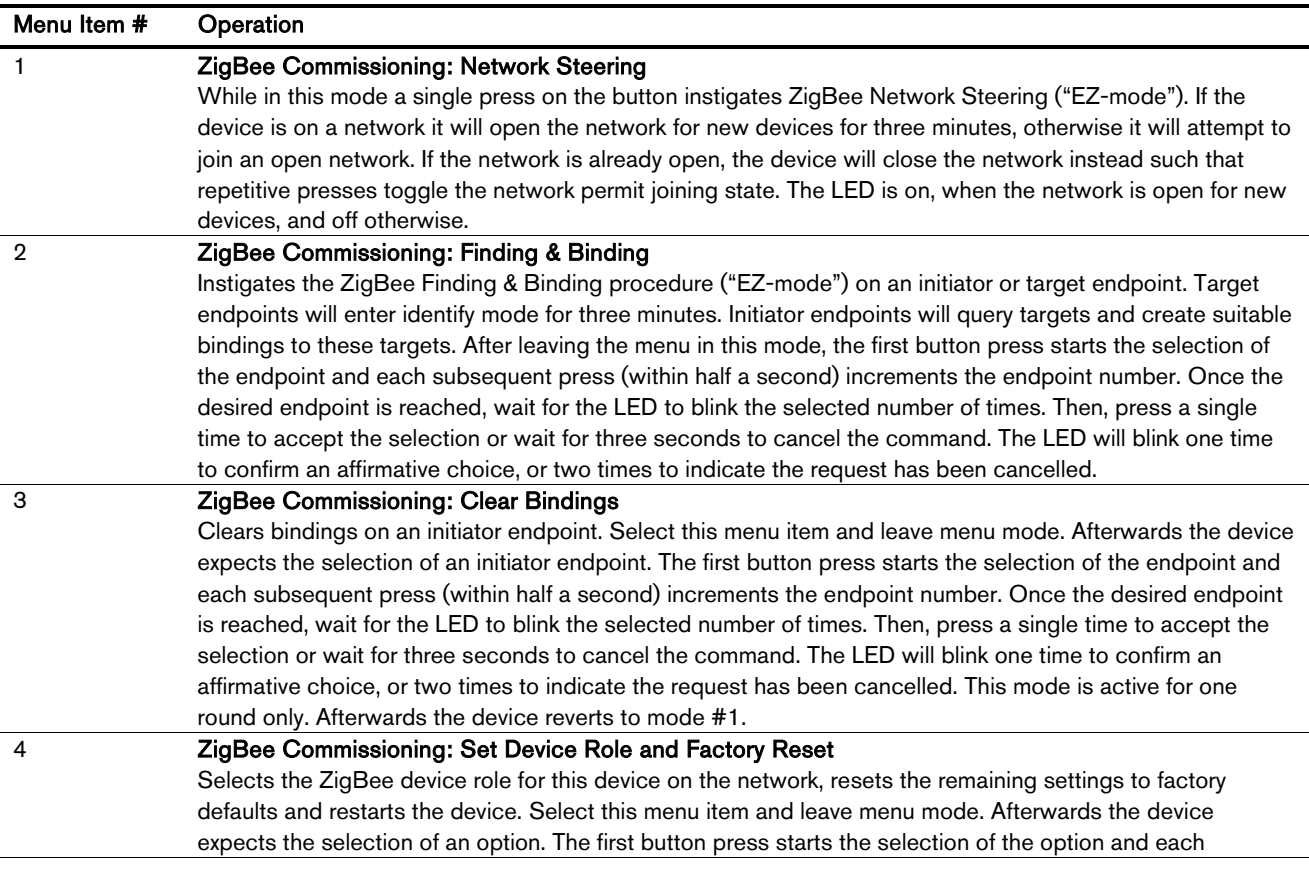

<sup>3</sup> The high-voltage inputs of S1/S1-R do not count as an MMI feature.

5 Notice: Prior versions have different menu items. Only the factory reset command (menu item #5) is identical across all released versions of the firmware.

<sup>4</sup> The 10-second-press factory reset (equivalent to menu item #5) is available since firmware version 1.05.

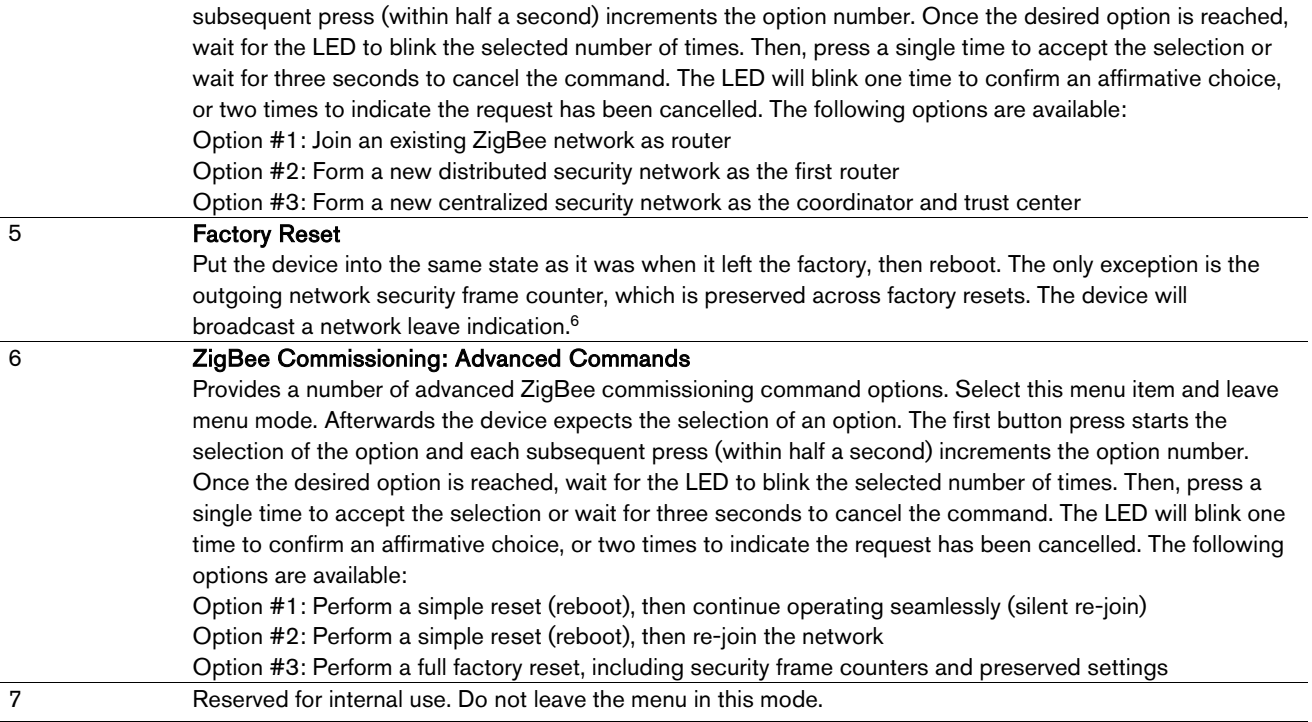

# 6.1. Power-Cycle Sequencing Factory Reset

It is possible to instigate a factory reset using a special power-cycle sequence<sup>7</sup>. This is equivalent to selecting menu item #5, with the advantage that you need no access to the device itself (only to its power supply).

- 1. Power the device for at least four seconds.
- 2. Interrupt the power supply for at least a second.
- 3. Reapply power for less than two seconds but more than half a second. Notice that at the end of this cycle, the device is off and should remain off for at least a second.
- 4. Repeat the previous step two more times, for a total of three short power cycles.
- 5. Apply power to the device and leave it powered on.

The device will now factory reset and reboot.

<sup>&</sup>lt;sup>6</sup> Since application firmware 1.06. Previously, the factory reset would result in a silent leave.

<sup>7</sup> Since application firmware 1.09

#### 7. ZIGBEE INTERFACE

Please refer to the following IEEE and ZigBee Alliance documents, which apply to this product:

[R1] IEEE Standard 802 – Part 15.4: Low-Rate Wireless Personal Area Networks (LR-WPANs) [R2] ZigBee Specification, Revision 21, Document No. 05-3474-21 [R3] ZigBee 2015 Layer PICS and Stack Profiles, Revision 6, Document No. 08-0006-06 [R4] ZigBee Cluster Library Specification, Revision 5, Document No. 07-5123-05 [R5] ZigBee Base Device Behavior Specification, Revision 13, Document No. 13-0402-13 [R6] ZigBee PRO Green Power Feature Specification, Revision 26, Document No. 09-5499-26 [R7] ZigBee Home Automation Public Application Profile 1.2, Revision 29, Document No. 05-3520-29 [R8] ZigBee Smart Energy Standard 1.1b, Revision 18, Document No. 07-5356-18

#### Device Anatomy

The power switch S1 provides an on/off load control output for a rated voltage of 230V~/50Hz and a current of 16A for a total switching capability of 3.680VA, which matches installation requirements in most EMEA countries. Switching the latching (bi-stable) relay occurs synchronized to the mains zerocrossing to avoid sparks and huge switching currents. It also provides an integrated smart meter, which is capable of measuring active power, reactive power, apparent power, voltage, current and frequency<sup>8</sup>. In addition one (S1) or two (S1-R) high-voltage inputs are available for local control or remote control of other on/off target devices or groups. Being a mains-powered device, S1(-R) also acts as a ZigBee router improving network connectivity and meshing capabilities as well as serving as a connection point ("parent") for sleeping end-devices.

Due to the additional input on S1-R, the anatomy of S1 and S1-R is slightly different.

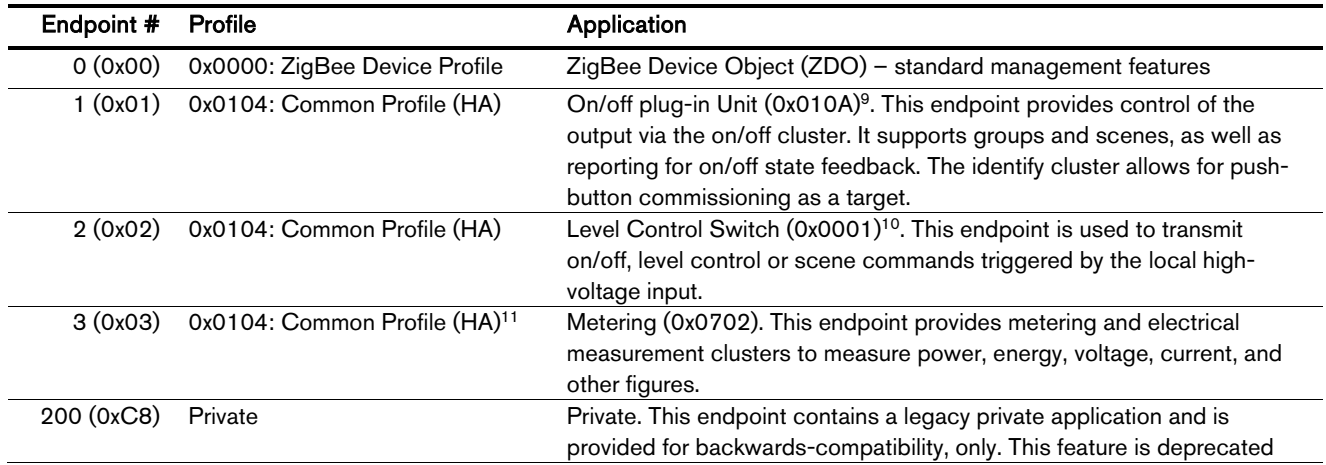

S1 provides seven ZigBee application endpoints:

<sup>&</sup>lt;sup>8</sup> More advanced features like waveform sampling, total harmonic distortion and other quality figures available upon request

<sup>&</sup>lt;sup>9</sup> Since application version 1.14 (S1). Prior, Mains Power Outlet (0x0009) was used, which more accurately reflects the nature of the device, but is ignored by a major connected lighting eco-system, which refuses to control generic devices.

<sup>&</sup>lt;sup>10</sup> Since application version 1.04 (S1). Prior, Generic On/Off Switch (0x0000) was used and neither level control nor scene commands were supported.

<sup>&</sup>lt;sup>11</sup> Since application version 1.02 (S1). Prior, profile ID 0x0109 (Smart Energy) was used.

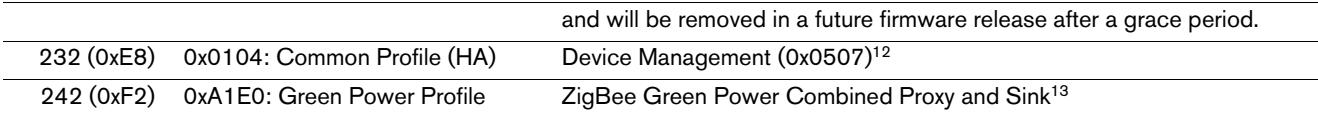

S1-R provides seven ZigBee application endpoints:

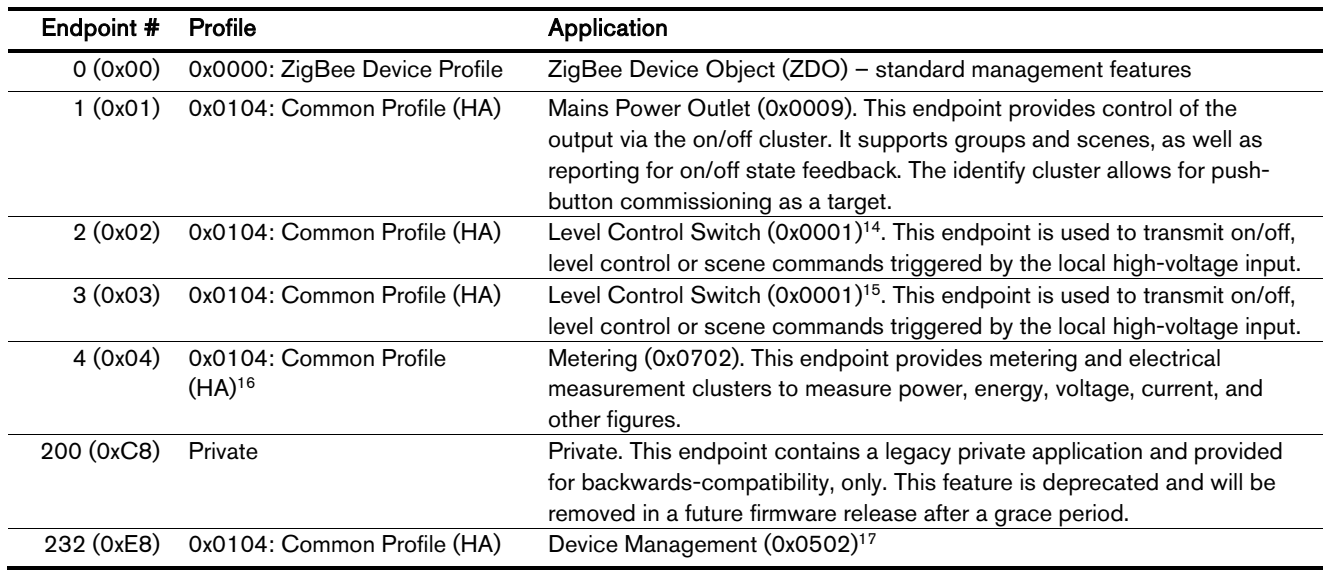

The ubisys ZigBee manufacturer ID is 0x10F2. This manufacturer code is used to identify OTA upgrade images, for accessing manufacturer-specific ZCL attributes and commands etc.

#### Installation Code

This power switch has a pre-configured link key, which is derived from the installation code printed on the back of the units's housing in text format and as a two-dimensional barcode (QR code). The format specified in [R6], section 5.4.8.1.1 is used with a full 128-bit installation code + 16-bit CRC. The QR code contains additional information as illustrated in the following example:

ubisys2/R0/001FEE00000000FF/0F7C1CD805F91649EBA84580AA1CB432F51A/21

Here, "ubisys2" is the data format identifier, R0 is the model string (this is just an example, it would be "S1" or "S1-R" for this product), followed by the EUI-64, the installation code, and a checksum that covers the entire information (including model, EUI-64 and installation code), all separated by a single dash character ('/'). The check sum is an unsigned 8-bit integer, which is calculated by performing a byte-wise exclusive-or  $(XOR, "@")$  of the ASCII characters of the model string, the binary representation of the EUI-64 (in big endian format), and the binary representation of the install code.

<sup>&</sup>lt;sup>17</sup> Since application version 1.01 (S1-R). Prior, device ID 0x0008 (Range Extender) was used.

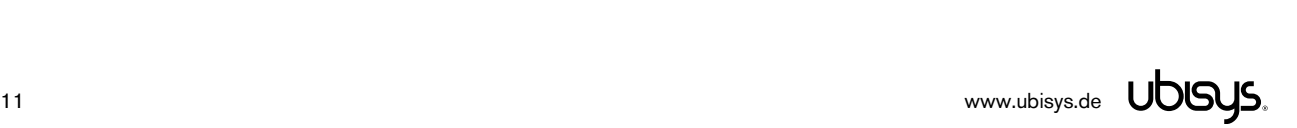

<sup>&</sup>lt;sup>12</sup> Since application version 1.02 (S1). Prior, device ID 0x0008 (Range Extender) was used.

<sup>&</sup>lt;sup>13</sup> Since application version 1.07.

<sup>14</sup> Since application version 1.04 (S1-R). Prior, Generic On/Off Switch (0x0000) was used and neither level control nor scene commands were supported.

<sup>&</sup>lt;sup>15</sup> Since application version 1.04 (S1-R). Prior, Generic On/Off Switch (0x0000) was used and neither level control nor scene commands were supported.

<sup>&</sup>lt;sup>16</sup> Since application version 1.01 (S1-R). Prior, profile ID 0x0109 (Smart Energy) was used.

For the example above, this calculation yields:

52 ('R')  $\oplus$  30 ('0')  $\oplus$  $00\ \oplus\ 1{\rm F}\ \oplus\ {\rm EE}\ \oplus\ 00\ \oplus\ 00\ \oplus\ 00\ \oplus\ 00\ \oplus\ {\rm FF}\ \oplus\\$ OF  $\oplus$  7C  $\oplus$  1C  $\oplus$  D8  $\oplus$  05  $\oplus$  F9  $\oplus$  16  $\oplus$  49  $\oplus$  EB  $\oplus$  A8  $\oplus$  45  $\oplus$  80  $\oplus$  AA  $\oplus$  1C  $\oplus$  B4  $\oplus$  32  $\oplus$  F5  $\oplus$  1A = **21** 

Notice: The data format "ubisys1" is identical to "ubisys2" except for the check sum, which is present, but invalid. If you encounter "ubisys1" labels, then do not verify the trailing check sum field.

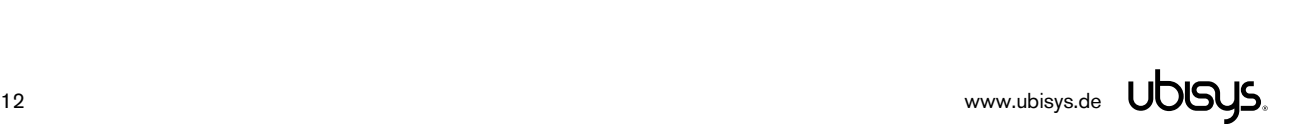

# 7.1. Application Endpoint #0 (S1/S1-R) – ZigBee Device Object

Please refer to the ZigBee Specification [R2] for details on the ZigBee Device Object (ZDO) and the protocol used for over-the-air communication, called the ZigBee Device Profile (ZDP). Notice that the ZDP is fundamentally different from typical application endpoints, which build on the ZigBee foundation framework and the ZigBee Cluster Library (ZCL).

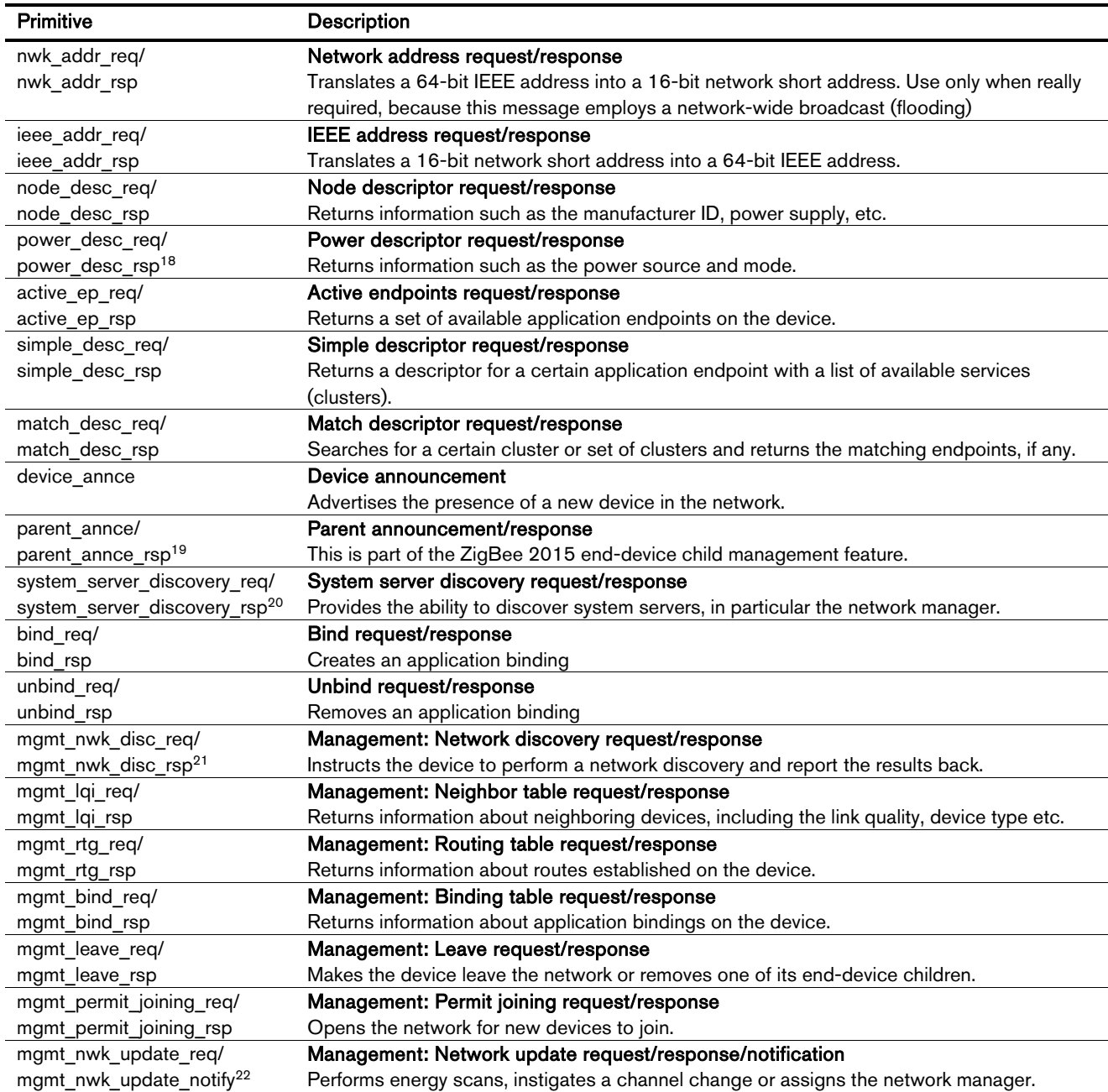

The ubisys ZigBee Power Switch S1/S1-R supports the following ZDO services:

<sup>&</sup>lt;sup>22</sup> Available in ZigBee stack version 1.61 and above.

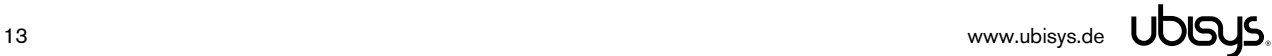

<sup>18</sup> Available in ZigBee stack version 1.60 and above. Legacy ZCP requirement - do not use in applications

<sup>&</sup>lt;sup>19</sup> Available in ZigBee stack version 1.56 and above.

<sup>20</sup> Available in ZigBee stack version 1.50 and above.

<sup>&</sup>lt;sup>21</sup> Available in ZigBee stack version 1.61 and above.

# 7.2. Application Endpoint #1 (S1/S1-R) – Mains Power Outlet

Use this application endpoint to control the load output, which is marked with a wave crossed by an arrow. In case of S1, this is the red wire.

This is a Finding & Binding target endpoint.

The application endpoint exposes the following clusters:

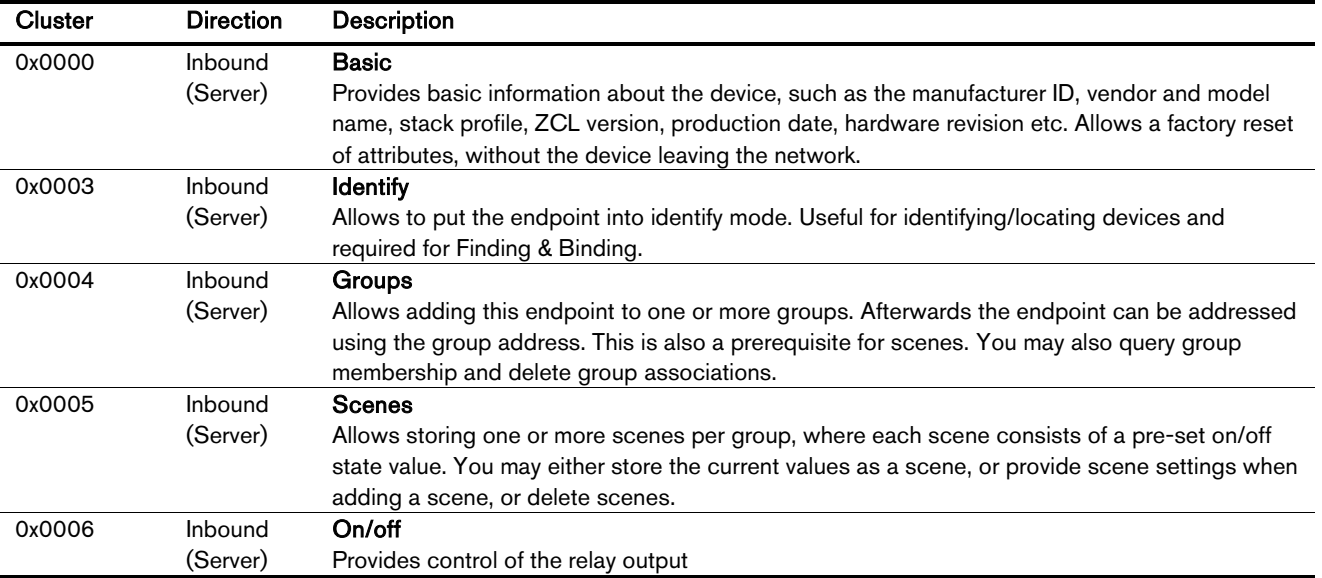

## 7.2.1. Basic Cluster (Server)

Please refer to section 7.7.1 for details.

#### 7.2.2. Identify Cluster (Server)

In identify mode, the output relay will be toggled once every second.

Caution: Make sure the attached load can handle this switching rate or physically disconnect the load!

Attributes supported:

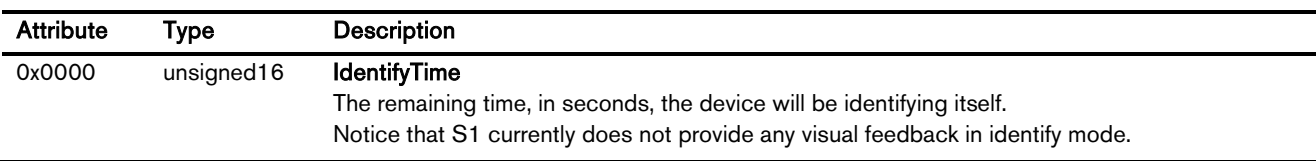

Cluster commands supported:

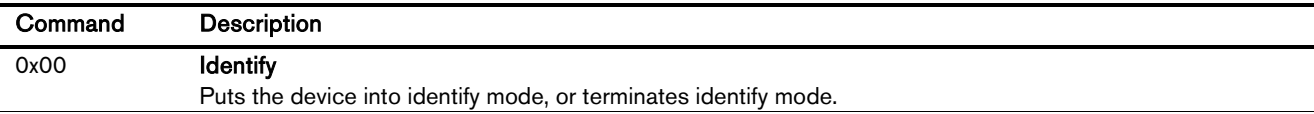

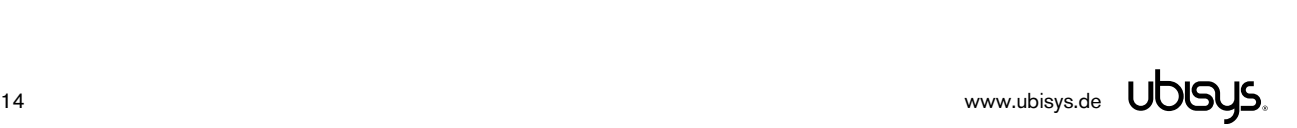

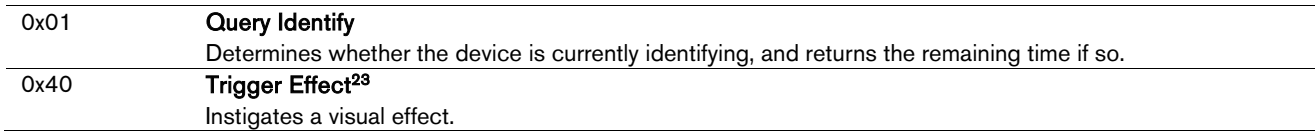

# 7.2.3. Groups Cluster (Server)

Attributes supported:

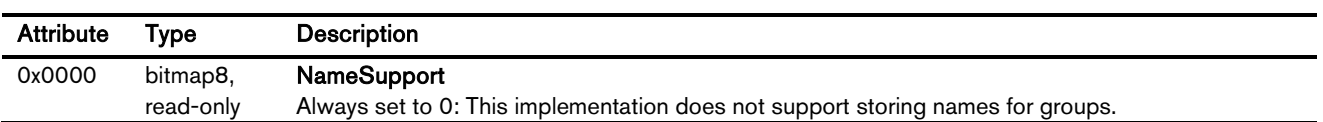

Cluster commands supported:

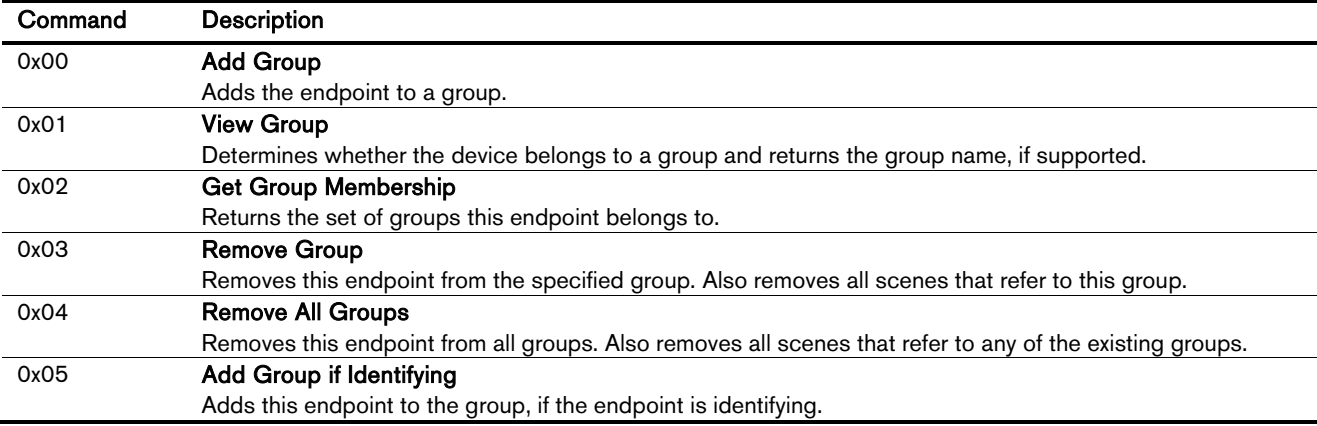

# 7.2.4. Scenes Cluster (Server)

Attributes supported:

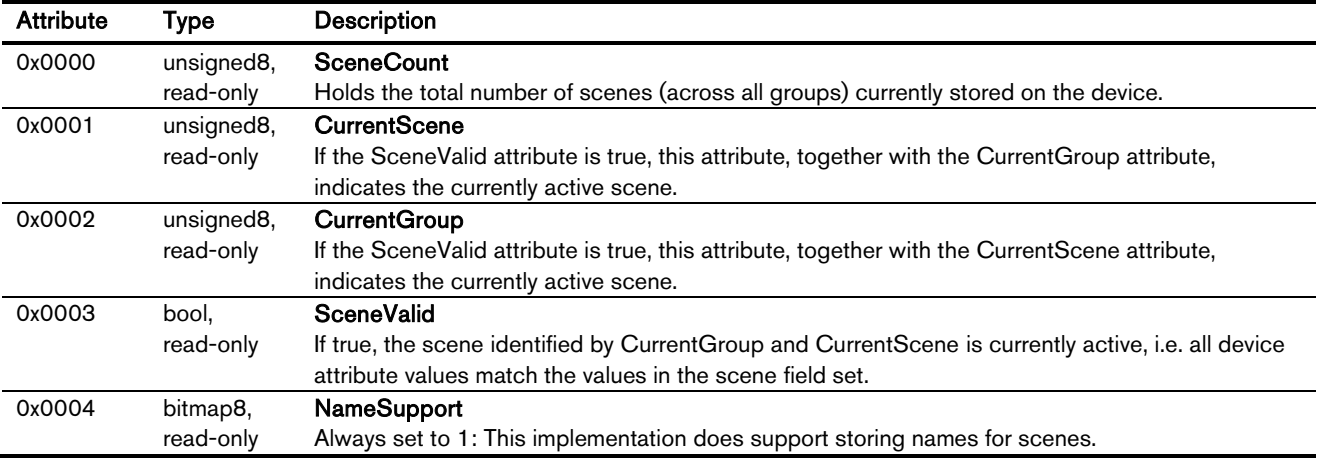

Cluster commands supported:

<sup>&</sup>lt;sup>23</sup> Since application version 1.14

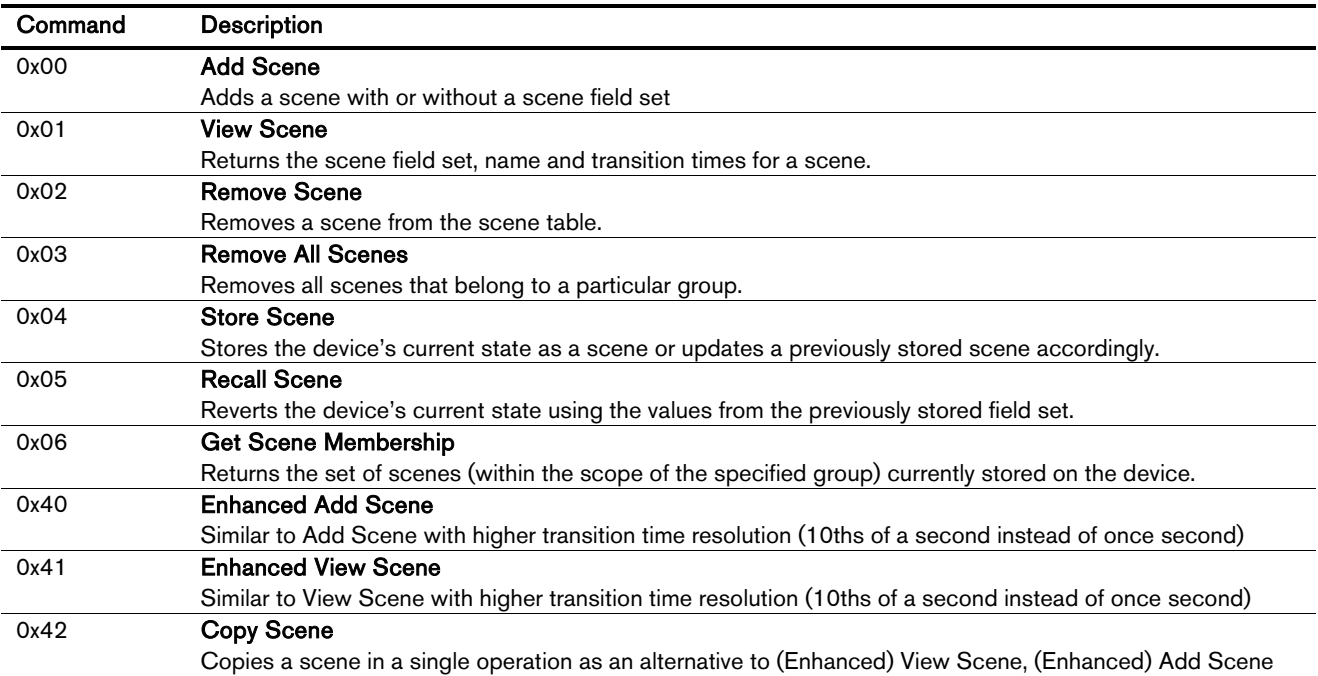

# 7.2.5. On/off Cluster (Server)

Notice: This cluster uses the binding table for managing reporting targets. Currently, there is no default reporting configuration in place, so you need to configure reporting, if you want to receive feedback on state changes.

Attributes supported:

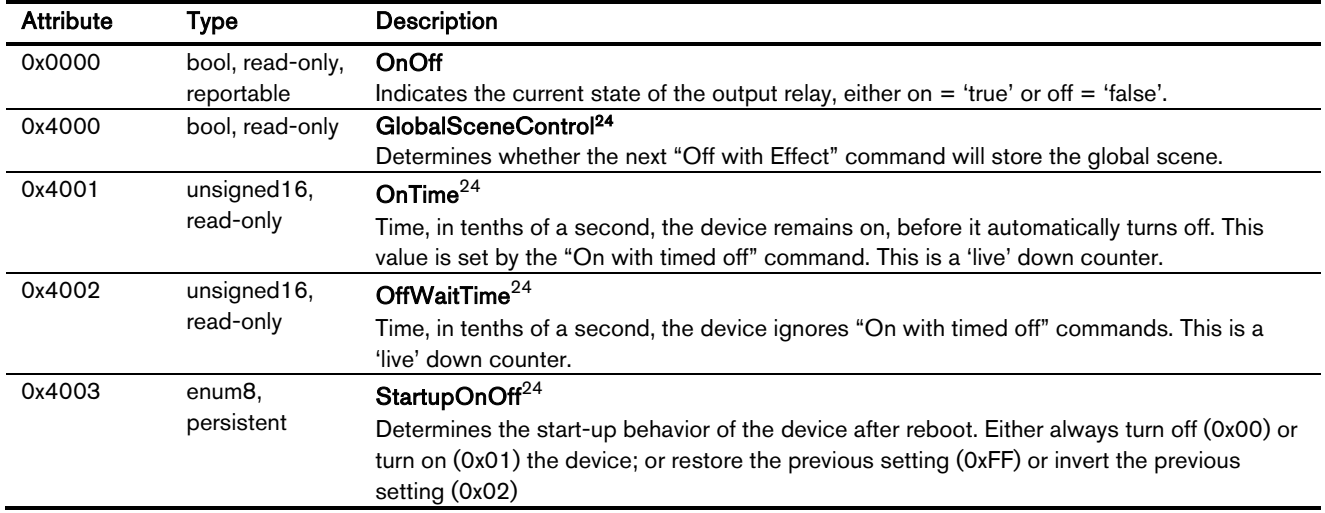

Cluster commands supported:

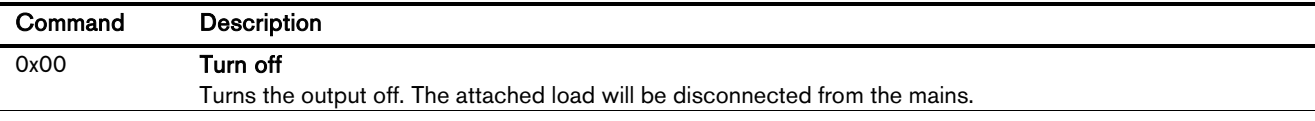

<sup>24</sup> Since application version 1.14

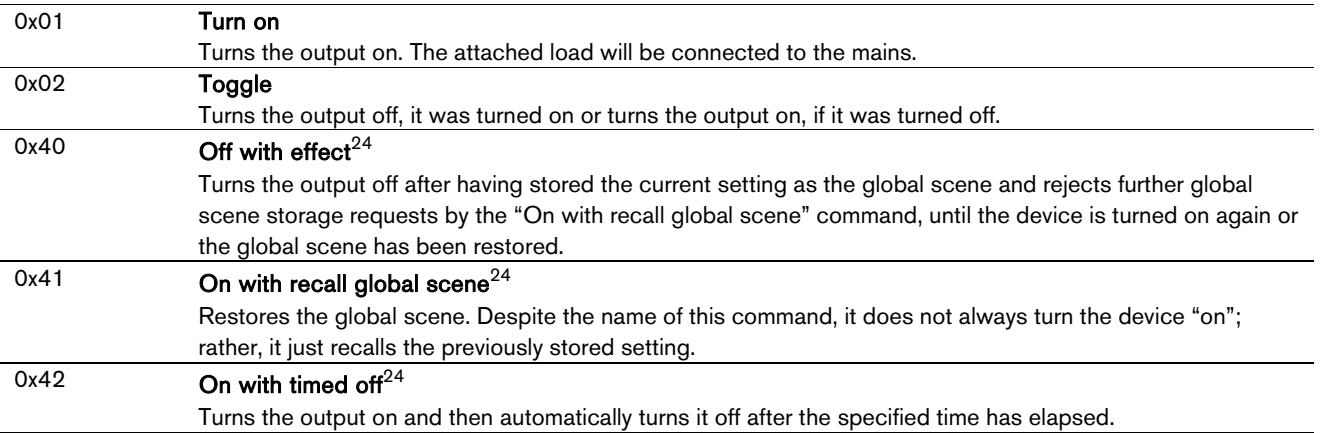

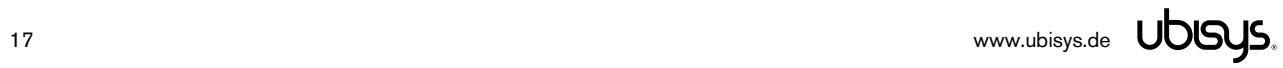

# 7.3. Application Endpoint #2 (S1/S1-R) – Primary Level Control Switch

This is a Finding & Binding initiator endpoint.

#### 7.3.1. Basic Cluster (Server)

Please refer to section 7.7.1 for details.

#### 7.3.2. Identify Cluster (Server)

Notice: The identify cluster instance on this endpoint does not provide any visual or audible feedback. It is mainly present to comply with standards requirements.

Attributes supported:

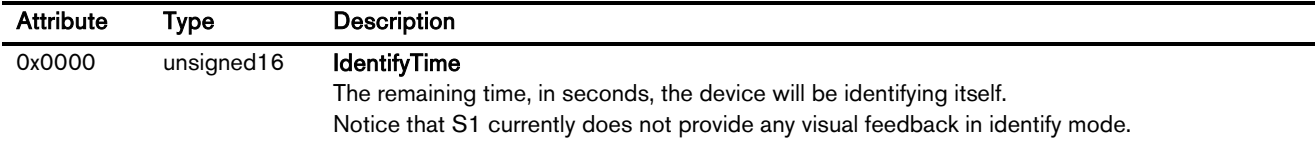

Cluster commands supported:

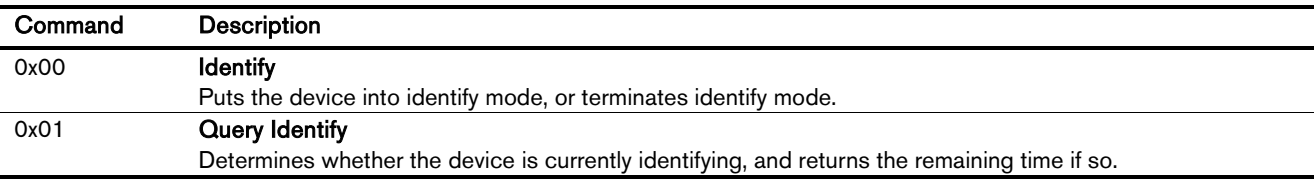

#### 7.3.3. Scenes Cluster (Client)

This cluster is available on devices running firmware version 1.04 and above.

Notice: This cluster does not use the binding table for managing command targets. Instead, recall scene command templates include the group address and scene number to recall. The device setup cluster on the Device Management endpoint can be used to configure the behavior of the cluster, i.e. which identifiers will be sent in the message body, when the input state changes. Using the device setup cluster, you can configure this endpoint either to be used with a push-button or a switch.

This cluster instance is intended for recalling scenes on the local and/or remote devices using the local inputs and is not bound when factory fresh.

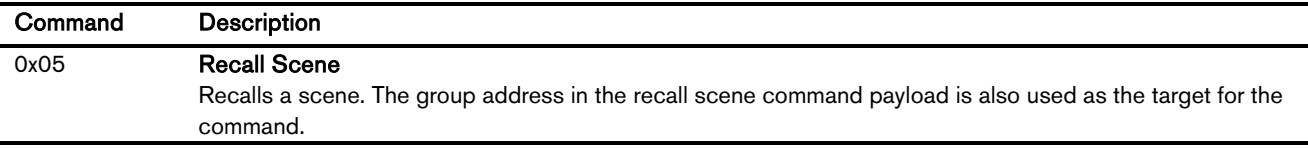

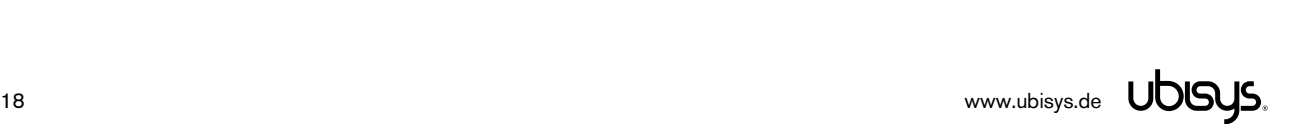

# 7.3.4. On/off Cluster (Client)

Notice: This cluster uses the binding table for managing command targets. When factory fresh, this cluster is bound to endpoint #1 to enable local control. This works even when the device is not commissioned yet. In addition, the device setup cluster on the Device Management endpoint can be used to configure the behavior of the cluster, i.e. which of the commands mentioned below will actually be sent, when the input state changes. Using the device setup cluster, you can configure this endpoint either to be used with a push-button (momentary switch, one stable position) or a rocker switch (two stable positions).

Cluster commands transmitted:

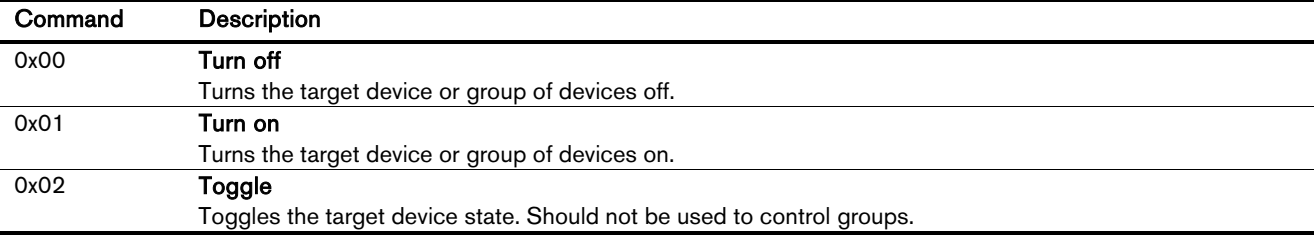

# 7.3.5. Level Control Cluster (Client)

This cluster is available on devices running firmware version 1.04 and above.

Notice: This cluster uses the binding table for managing command targets. In addition, the device setup cluster on the Device Management endpoint can be used to configure the behavior of the cluster, i.e. which of the commands mentioned below will actually be sent, when the input state changes. Using the device setup cluster, you can configure this endpoint either to be used with one or two push-buttons.

This cluster instance is intended for controlling remote dimmers using the local inputs and is not bound when factory fresh.

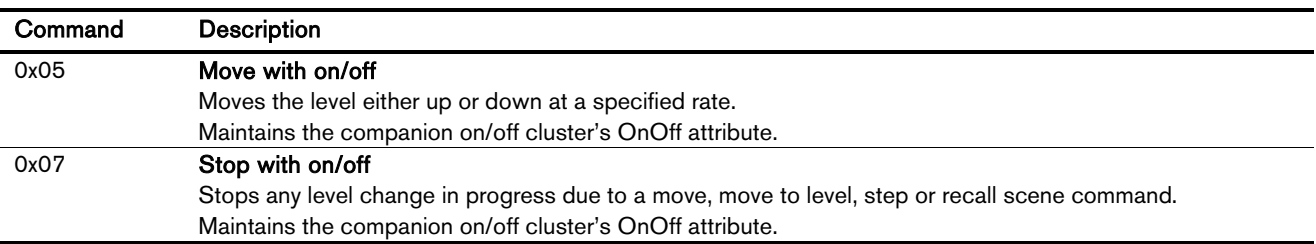

# 7.4. Application Endpoint #3 (S1-R) – Secondary Level Control Switch

This is a Finding & Binding initiator endpoint.

#### 7.4.1. Basic Cluster (Server)

Please refer to section 7.7.1 for details.

#### 7.4.2. Identify Cluster (Server)

Notice: The identify cluster instance on this endpoint does not provide any visual or audible feedback. It is mainly present to comply with standards requirements.

Attributes supported:

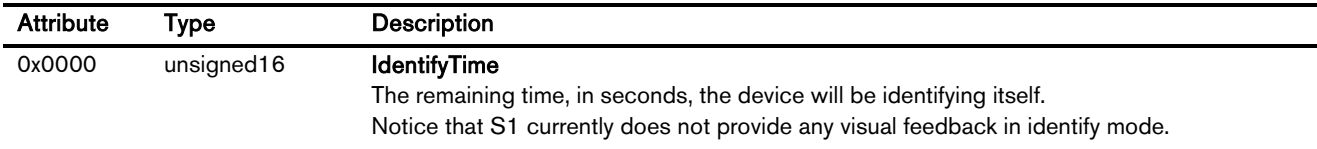

Cluster commands supported:

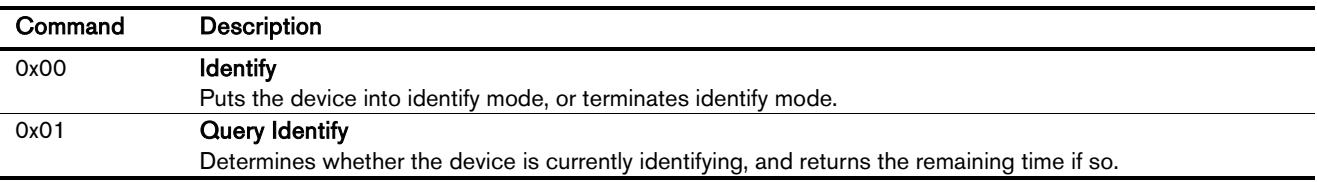

#### 7.4.3. Scenes Cluster (Client)

Notice: This cluster does not use the binding table for managing command targets. Instead, recall scene command templates include the group address and scene number to recall. The device setup cluster on the Device Management endpoint can be used to configure the behavior of the cluster, i.e. which identifiers will be sent in the message body, when the input state changes. Using the device setup cluster, you can configure this endpoint either to be used with a push-button or a switch.

This cluster instance is intended for recalling scenes on the local and/or remote devices using the local inputs and is not bound when factory fresh.

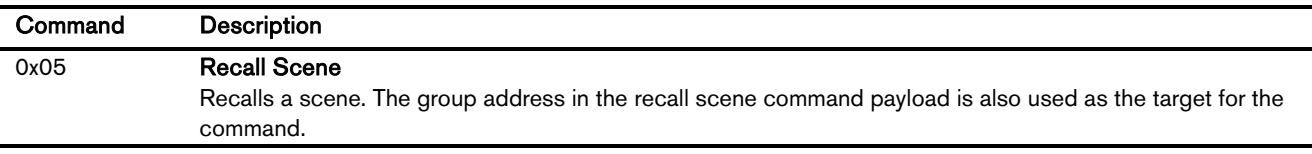

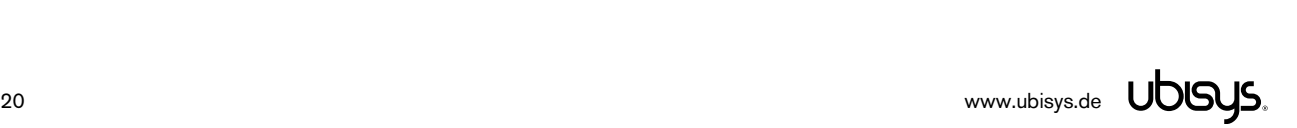

# 7.4.4. On/off Cluster (Client)

Notice: This cluster uses the binding table for managing command targets. In addition, the device setup cluster on the Device Management endpoint can be used to configure the behavior of the cluster, i.e. which of the commands mentioned below will actually be sent, when the input state changes. Using the device setup cluster, you can configure this endpoint either to be used with a push-button (momentary switch, one stable position) or a rocker switch (two stable positions).

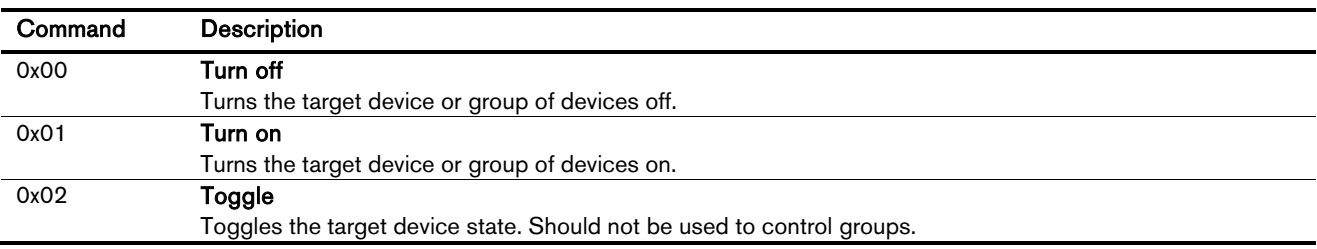

Cluster commands transmitted:

# 7.4.5. Level Control Cluster (Client)

Notice: This cluster uses the binding table for managing command targets. In addition, the device setup cluster on the Device Management endpoint can be used to configure the behavior of the cluster, i.e. which of the commands mentioned below will actually be sent, when the input state changes. Using the device setup cluster, you can configure this endpoint either to be used with one or two push-buttons.

This cluster instance is intended for controlling remote dimmers using the local inputs and is not bound when factory fresh.

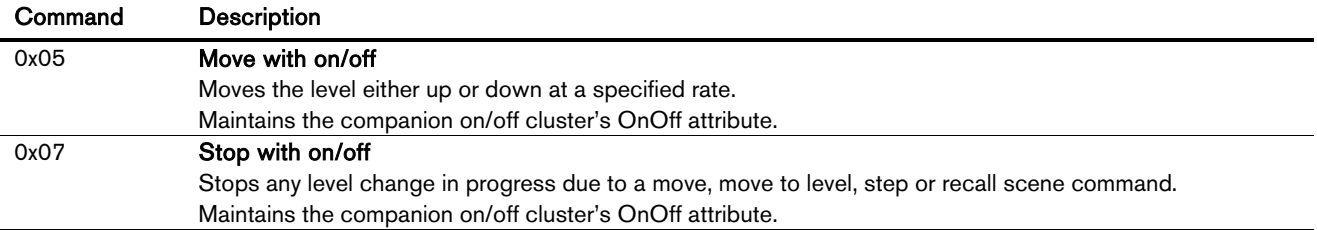

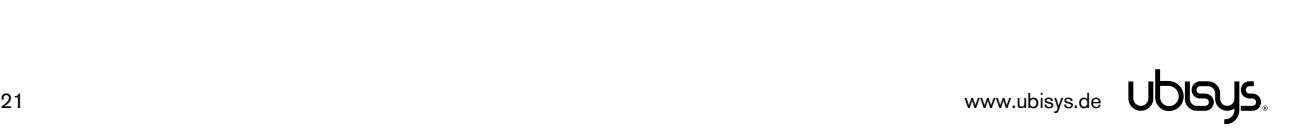

# 7.5. Application Endpoint #3 (S1) – Metering

Please refer to the description of endpoint #4 on S1-R in section 7.6. Except for the endpoint number, all other information is immediately applicable without change.

# 7.6. Application Endpoint #4 (S1-R) – Metering

The metering endpoint provides information about energy consumption, instantaneous power, voltage, current, frequency, etc. This can be extended – upon customer request – with even more advance features like waveform sampling, total harmonic distortion, or other quality measures.

Notice: On S1, this application is available on endpoint #3, while on S1-R it lives on endpoint #4.

The application endpoint exposes the following clusters:

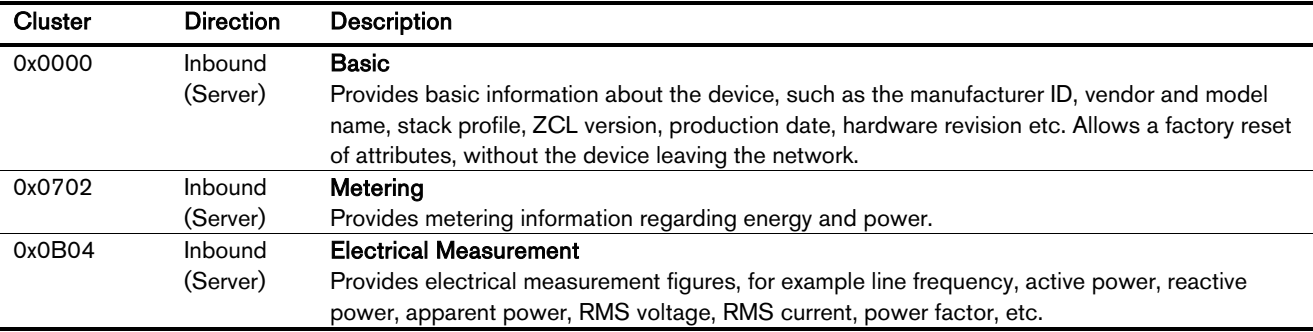

#### 7.6.1. Basic Cluster (Server)

Please refer to section 7.7.1 for details.

#### 7.6.2. Metering Cluster (Server)

Notice: This cluster uses the binding table for managing reporting targets. Currently, there is no default reporting configuration in place, so you need to configure reporting, if you want to receive feedback on energy/power changes.

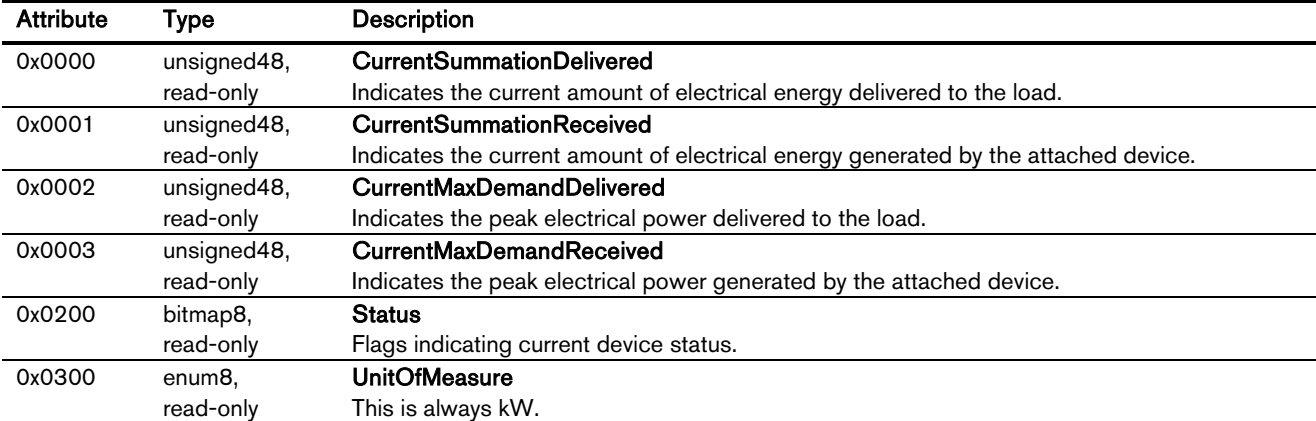

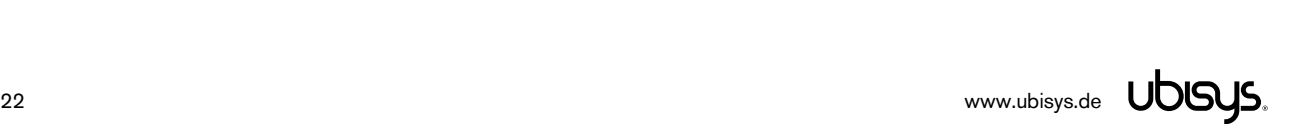

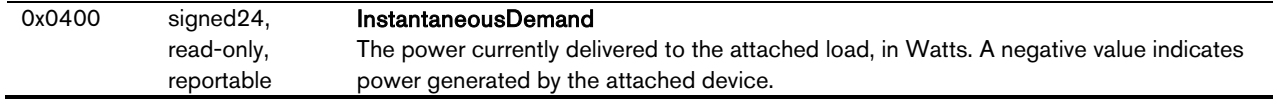

# 7.6.3. Electrical Measurement Cluster (Server)

Notice: This cluster uses the binding table for managing reporting targets. Currently, there is no default reporting configuration in place, so you need to configure reporting, if you want to receive feedback on state changes.

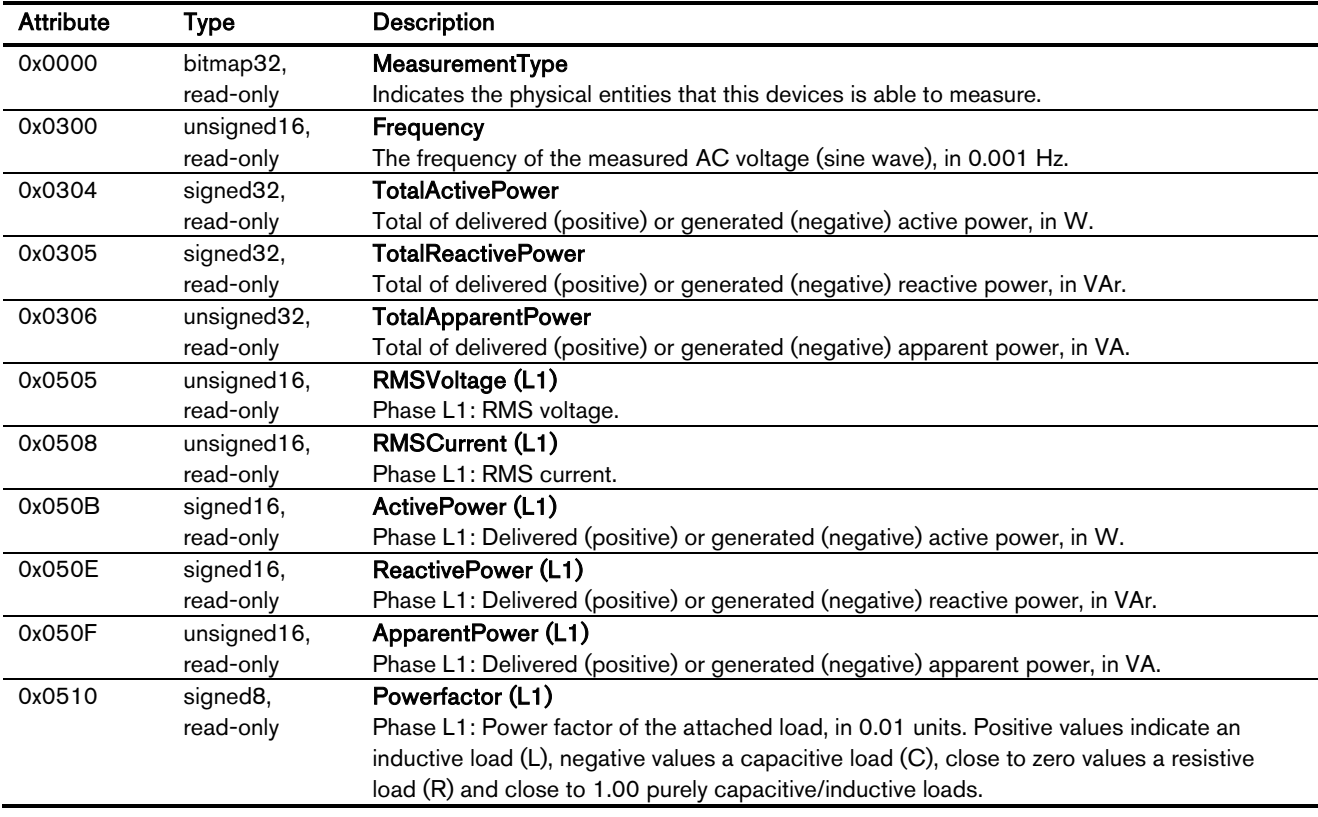

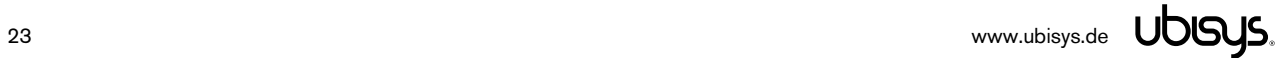

# 7.7. Application Endpoint #232 (S1/S1-R) – Device Management

This endpoint provides device management functions using standard ZigBee foundation paradigms and the ZigBee Cluster Library [R4]. You may use the standard ZCL frames to enumerate, read and write attributes, configure attribute reporting, invoke commands, etc.

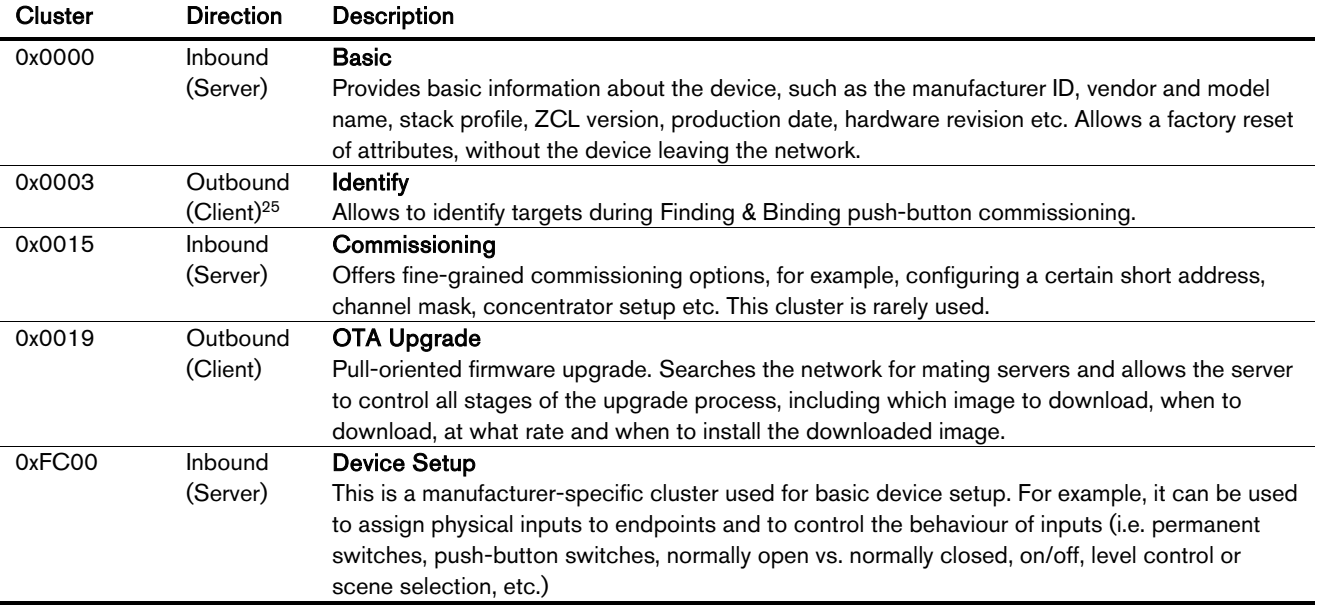

The application endpoint exposes the following clusters:

# 7.7.1. Basic Cluster (Server)

The basic cluster might be accessible via more than one endpoint. Most of its attributes are singleton attributes, i.e. all instances of the cluster share the same attribute value storage.

| Attribute | Type                    | <b>Description</b>                                                                    |
|-----------|-------------------------|---------------------------------------------------------------------------------------|
| 0x0000    | unsigned <sub>8</sub> , | <b>ZCLVersion</b>                                                                     |
|           | read-only               | The version of the cluster library                                                    |
| 0x0001    | unsigned <sub>8</sub> , | <b>ApplicationVersion</b>                                                             |
|           | read-only               | The application version                                                               |
| 0x0002    | unsigned8,              | <b>StackVersion</b>                                                                   |
|           | read-only               | The stack version                                                                     |
| 0x0003    | unsigned <sub>8</sub> , | <b>HWVersion</b>                                                                      |
|           | read-only               | Specifies the hardware revision number                                                |
| 0x0004    | string,                 | <b>ManufacturerName</b>                                                               |
|           | read-only               | "ubisys"                                                                              |
| 0x0005    | string,                 | <b>ModelIdentifier</b>                                                                |
|           | read-only               | "S1 (5501)" or "S1-R (5601)"                                                          |
| 0x0006    | string,                 | <b>DateCode</b>                                                                       |
|           | read-only               | "YYYYMMDD-XX-FBV", where YYYY = year, MM = month, $DD = day$ of production            |
|           |                         | (hardware), $XX =$ production facility, $V =$ factory block version.                  |
|           |                         | For example, "20130411-DE-FB0" refers to a device built April 11, 2013 in Germany and |
|           |                         | programmed with factory block format version 0.                                       |

<sup>&</sup>lt;sup>25</sup> Since application version 1.02 (S1), or 1.01 (S1-R), respectively. Prior, the server side of identify was available.

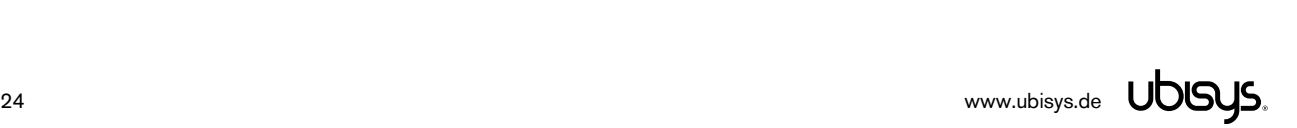

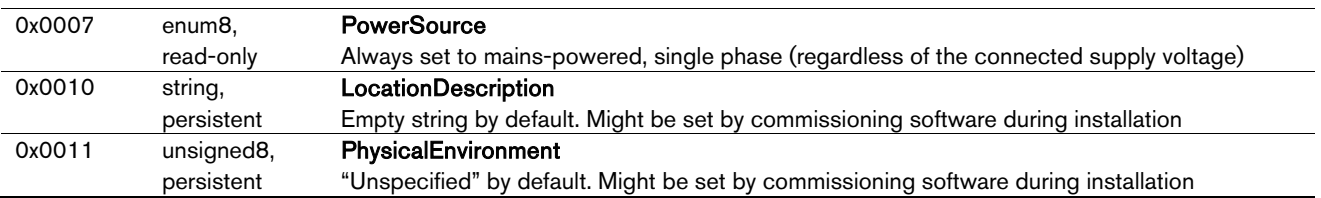

Cluster commands supported:

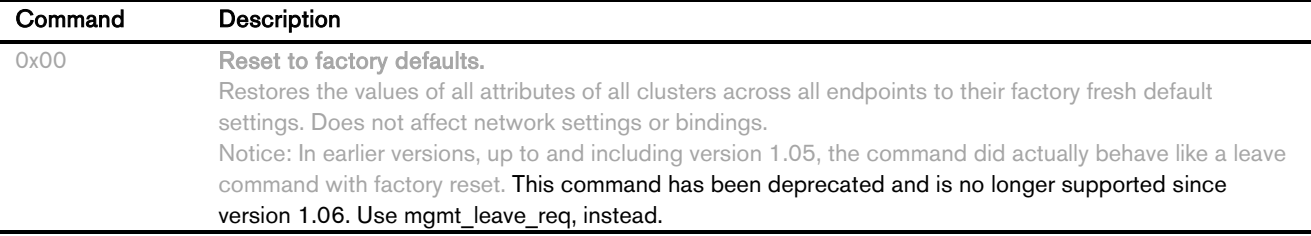

# 7.7.2. Identify Cluster (Client)

The client side of the identify cluster on this endpoint is used for push-button commissioning.

Cluster commands transmitted:

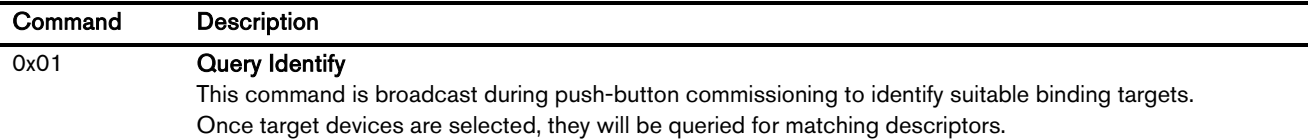

# 7.7.3. Commissioning Cluster (Server)

This implementation supports all attributes and most commands. However, the cluster has limited value. It is rarely used and might be removed in the future.

#### 7.7.4. Over-the-Air Upgrade Cluster (Client)

The image type for S1 is 0x7B02, for S1-R it is 0x7B05. You may request the latest firmware in ZigBee OTA image format to upgrade devices in the field using your own OTA server and back-end. If you operate the power switch S1 together with the ZigBee/Ethernet Gateway ubisys G1, the latest firmware for S1 and S1-R will always be available automatically and you do not need to request it explicitly.

## 7.7.5. Device Setup Cluster (Server)

This cluster is manufacturer-specific and allows to change advanced device setup options, which are not covered by standard clusters defined in the ZigBee Cluster Library.

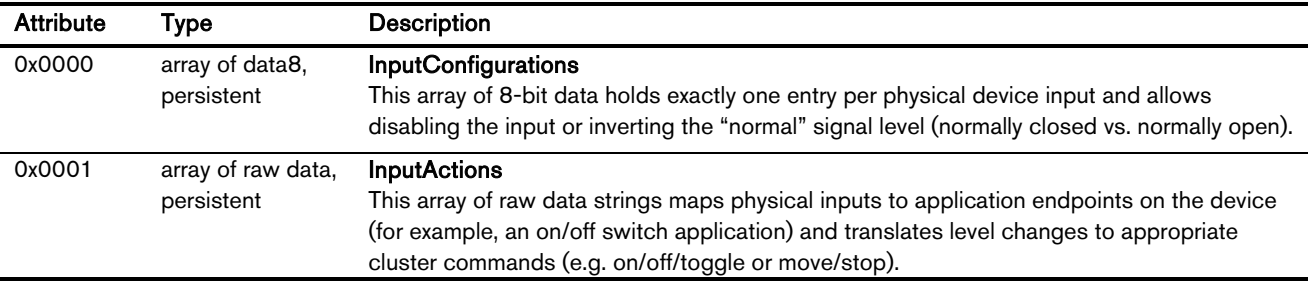

# 7.7.5.1. InputConfigurations Attribute

This attribute is an array (ZCL data type 0x48) of 8-bit data (ZCL data type 0x08).

It is readable and writable and retains its value across reboots (persistent storage); when written the size of the attribute is not allowed to change, and the elements must be of the same type "8-bit data" (0x08). Each physical device input line has a one-to-one relation to a slot in this array.

For S1 this relation is as follows:

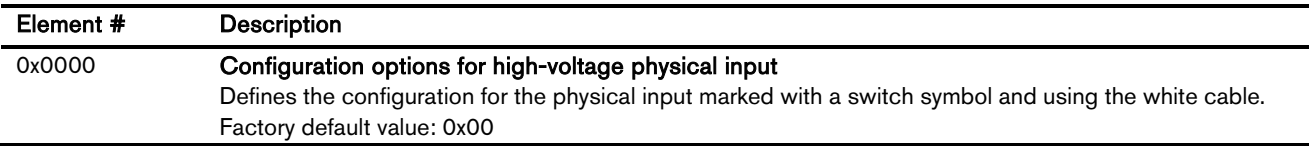

For S1-R this relation is as follows:

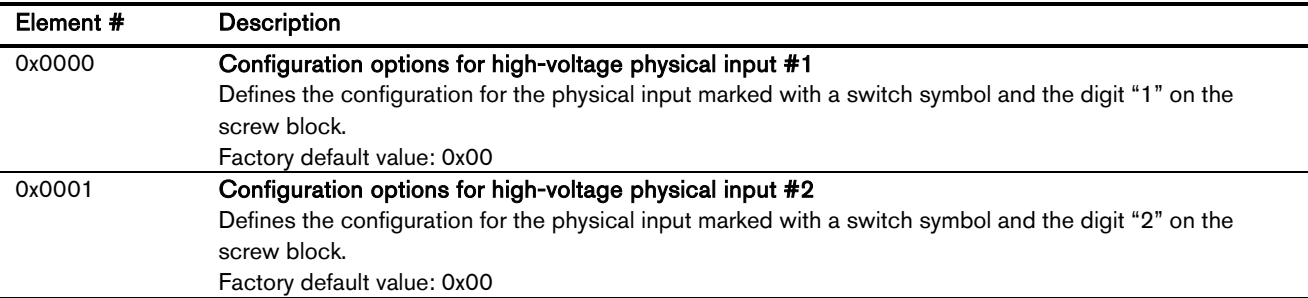

Each element can take a combination of the following bit flags:

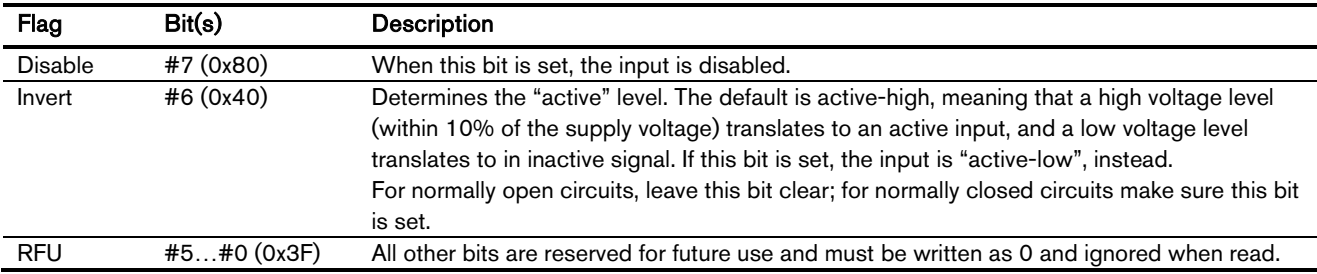

#### 7.7.5.2. InputActions Attribute

This attribute is an array (ZCL data type 0x48) of raw binary data (ZCL data type 0x41).

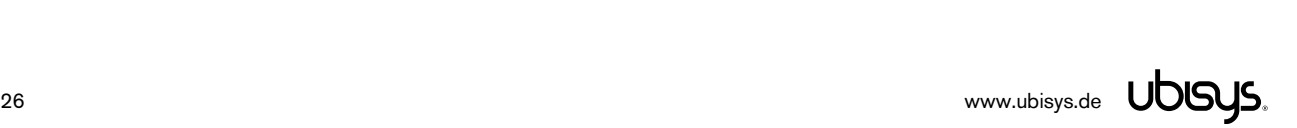

It is readable and writable and retains its value across reboots (persistent storage); when written, the elements must be of the same type "raw data" (0x41).

This attribute contains instructions, a kind of micro-code, which allow flexible reconfiguration of the commands sent in response to activity on the physical inputs.

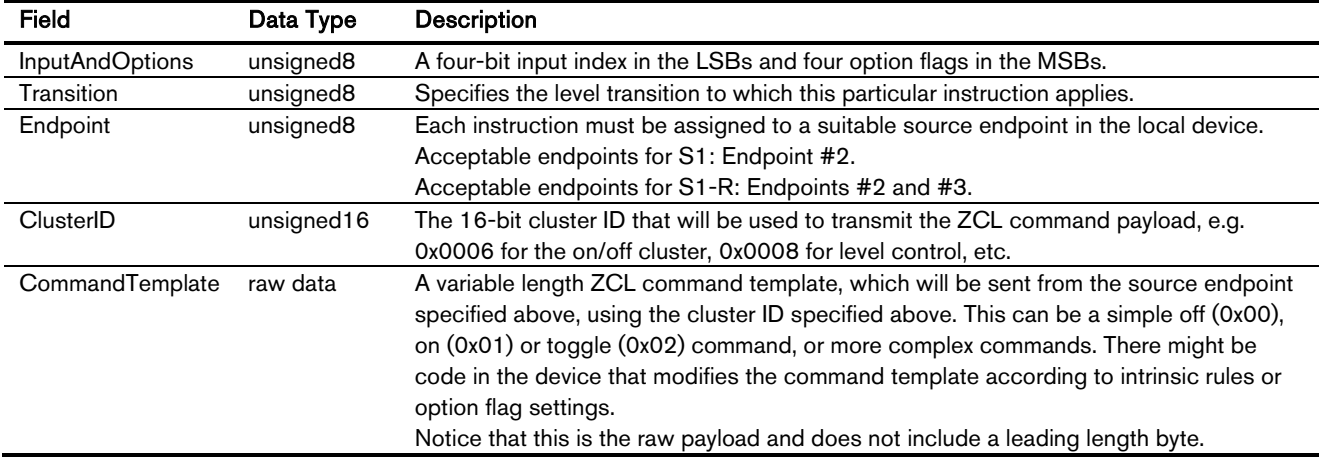

The array elements take the following form:

#### InputAndOptions

This field contains the physical input number in the lower four bits and indexes into the InputConfigurations array. For example, a value of 0 identifies the first physical input. All other bits are reserved for future use and must be written as 0, and ignored when read.

For S1: This field may take the value 0.

For S1-R: This field may take the values 0 and 1.

#### **Transition**

The Transition field specifies when (i.e. under which conditions/circumstances) this particular instruction shall be executed.

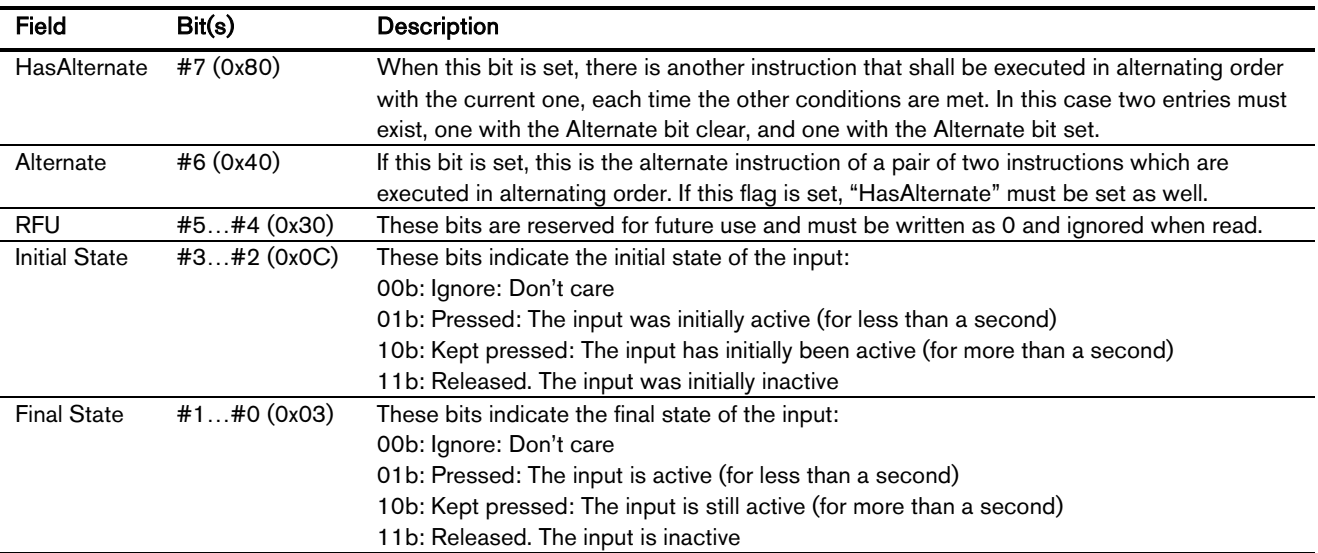

The "don't care" states are no real states, but rather placeholders for any other state. At any given time the input is either released, pressed or kept pressed.

#### Endpoint

Identifies the source endpoint that will be used in the outgoing ZCL command frame. Notice, that you should only use an endpoint, which hosts a cluster with the appropriate cluster ID and role (client vs. server).

#### ClusterID

Specifies the cluster ID that will be used in the outgoing ZCL command frame. The cluster ID must be an "operational" cluster, according to ZCL definitions.

#### CommandTemplate

This is the template of a ZCL command frame payload, which will be sent to the target device once the instruction is selected for execution by the universal input logic unique to ubisys ZigBee devices. This can be a simple toggle command, or a more complex move or recall scene command, for example.

Notice that S1 and S1-R will use their binding tables to determine the target for the command. The command may be sent to one or more targets, each being a group (specified as a group address) or a single application instance (specified as IEEE EUI-64 address and endpoint number).

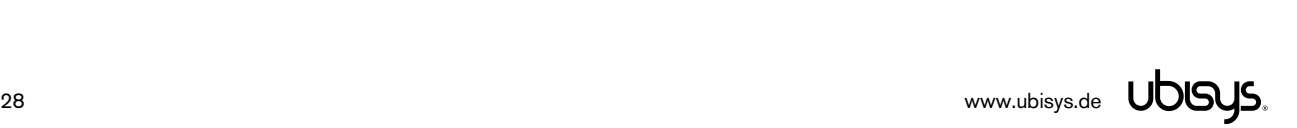

#### Examples

This is the complete default configuration for S1, which is aimed at rocker switches (stationary, two stable positions):

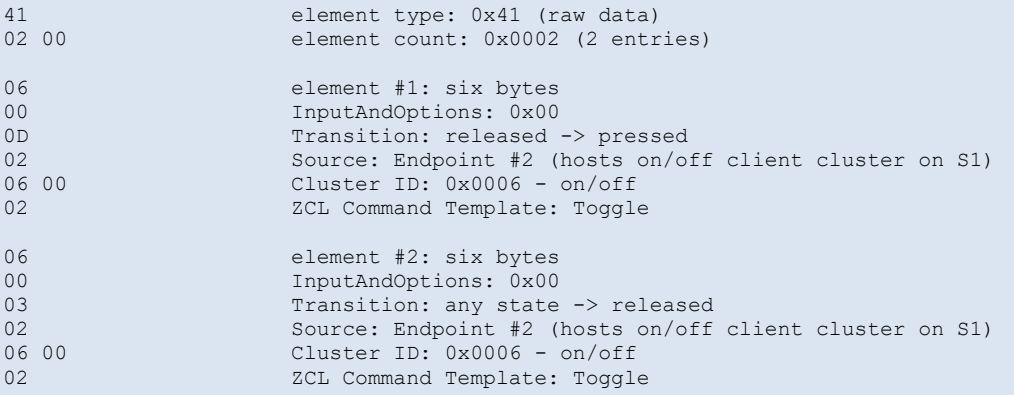

Following is the complete default configuration for S1-R, which is aimed at push-buttons (momentary, one stable position):

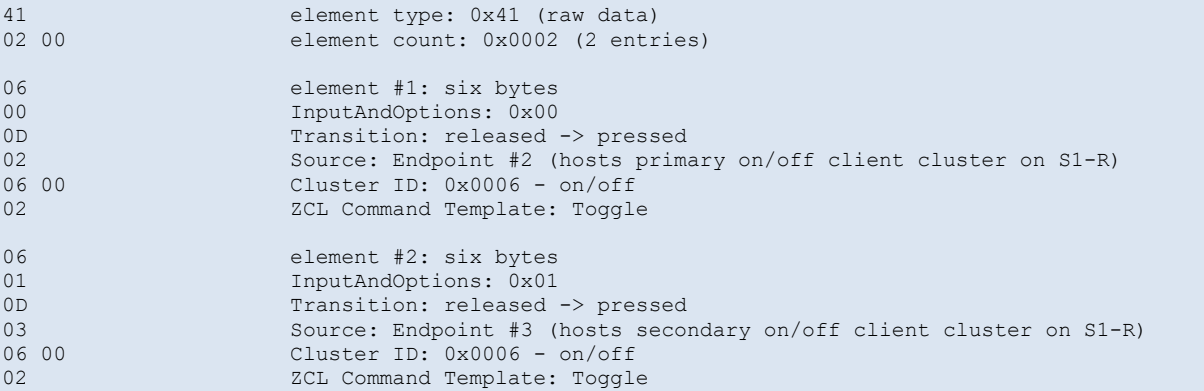

The ubisys Smart Home app for iOS and Android recognizes and generates a certain set of instructions, and lets users pick those easily. You may request an up-to-date list of optimized instructions by mailing support@ubisys.de and asking for these recommended instructions for typical use cases. Avoid using other instructions.

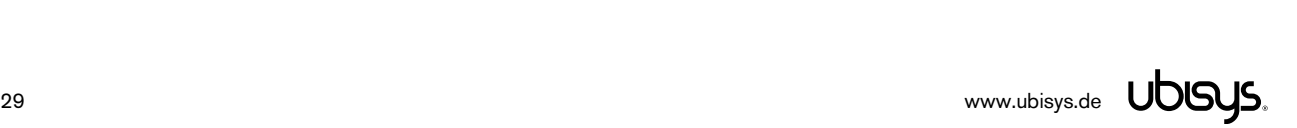

# 7.8. Application Endpoint #242 – ZigBee Green Power

This endpoint provides the ZigBee Green Power feature according to the 2015 edition of the specification, i.e. including support for Green Power Devices with IEEE EUI-64 and bidirectional commissioning. The ZigBee traffic between Proxies and Sinks utilizes standard ZigBee foundation paradigms and the ZigBee Cluster Library [R4]. You may use the standard ZCL frames to enumerate, read and write attributes, invoke commands, etc.

The application endpoint exposes the following clusters:

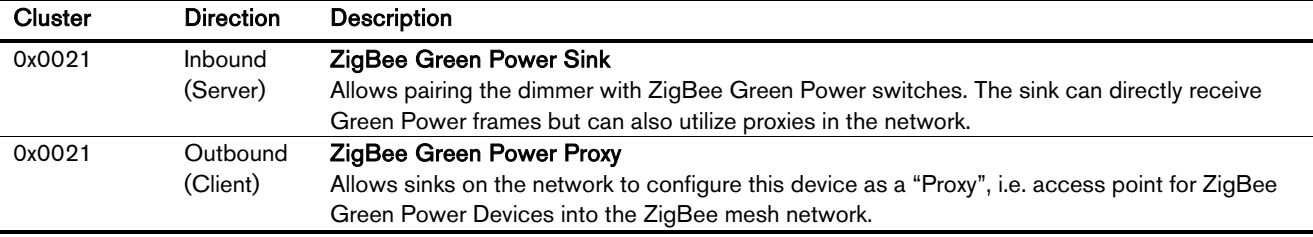

# 7.8.1. Green Power Cluster (Server)

The server-side of the Green Power cluster provides the ZigBee Green Power Sink functionality, i.e. provides the ability to process Green Power frames. The device can receive those frames directly if they are in radio range; or it can process frames tunnelled over the ZigBee network via other Green Power Proxies. This implementation supports unidirectional and bidirectional<sup>26</sup> GPDs.

| <b>Attribute</b> | Type                     | <b>Description</b>                                                                           |
|------------------|--------------------------|----------------------------------------------------------------------------------------------|
| 0x0000           | unsigned8,               | gpsMaxSinkTableEntries                                                                       |
|                  | read-only                | The number of sink table entries supported by this device                                    |
| 0x0001           | extended raw             | <b>SinkTable</b>                                                                             |
|                  | binary,                  | Entries in the sink table create a pairing between the sink and a Green Power Device. For an |
|                  | read-only,<br>persistent | operational pairing, one or more entries in the translation table are also required          |
| 0x0002           | bitmap8                  | gpsCommunicationMode                                                                         |
|                  |                          | Determines the default communication mode between sink and proxies for new entries added     |
|                  |                          | by the sink to the sink table when paired with a GPD                                         |
| 0x0003           | bitmap8                  | gpsCommissioningExitMode                                                                     |
|                  |                          | Specifies under which circumstances the sink should leave commissioning mode                 |
| 0x0004           | unsigned16               | gpsCommissioningWindow                                                                       |
|                  |                          | Time, in seconds, before a commissioning session expires                                     |
| 0x0005           | bitmap <sub>8</sub> ,    | gpsSecurityLevel                                                                             |
|                  | persistent               | Determines the minimum security level a GPD is required to support as well as whether or not |
|                  |                          | the Trust Center needs to be involved into the commissioning process                         |
| 0x0006           | bitmap24,                | gpsFunctionality                                                                             |
|                  | read-only                | Indicates Green Power features and building blocks supported by this device                  |
| 0x0007           | bitmap24,                | gpsActiveFunctionality                                                                       |
|                  | read-only                | Allows to disable certain Green Power features on this device                                |
| 0x0020           | bitmap8,                 | gpSharedSecurityKeyType                                                                      |
|                  | persistent               | Determines the security key type to use for devices with bidirectional commissioning         |
|                  |                          | capabilities, i.e. out-of-the-box individual key, shared GP key, etc.                        |

<sup>&</sup>lt;sup>26</sup> Bidirectional communication is currently limited to the commissioning stage

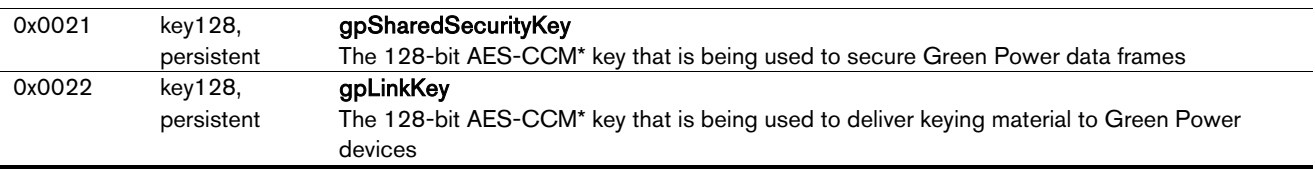

Cluster commands supported:

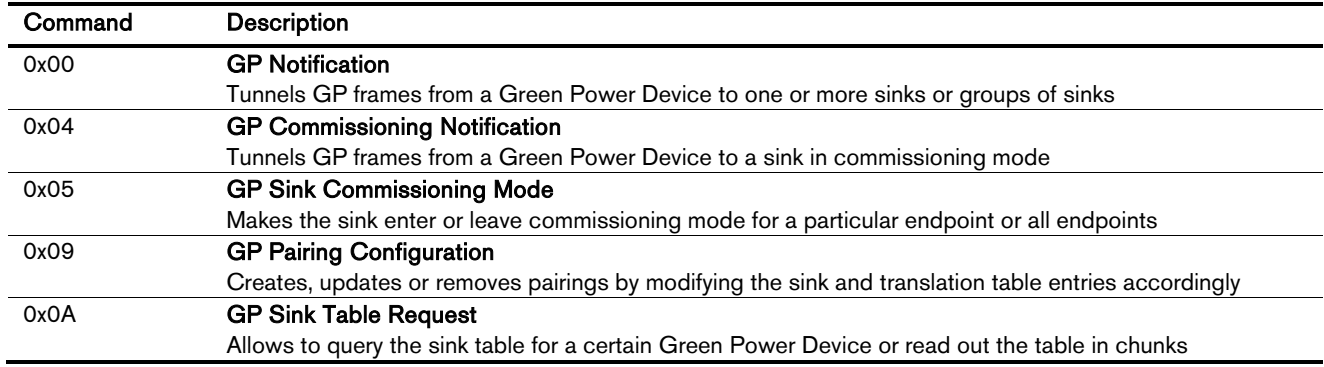

Cluster commands transmitted:

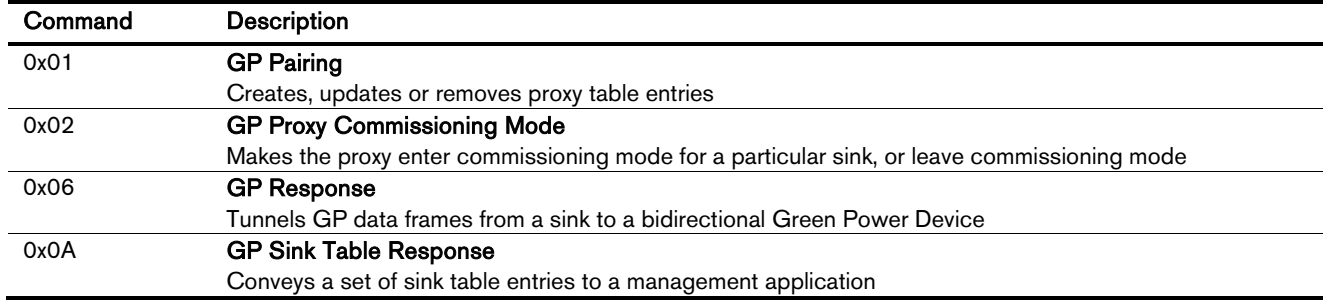

# 7.8.1.1. Green Power Device Interaction

#### Commissioning a Green Power Switch

The S1(-R) can be put in commissioning mode either by using a suitable commissioning tool (for example the ubisys Network Manager) or by instigating Finding & Binding as a target. Once in commissioning mode, the device is ready to pair with Green Power switches.

#### Supported Device Types

The power switch can be paired with the following pre-defined Green Power Device types:

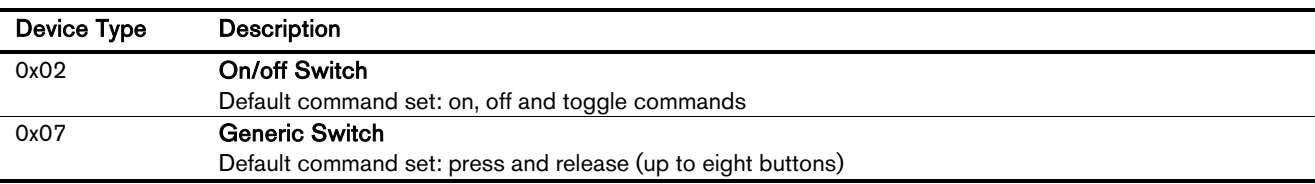

In addition, any Green Power device that sends at least one of the supported commands listed in the next section can also be paired with the dimmer.

#### Supported Green Power Commands

The following Green Power commands are supported by default translations:

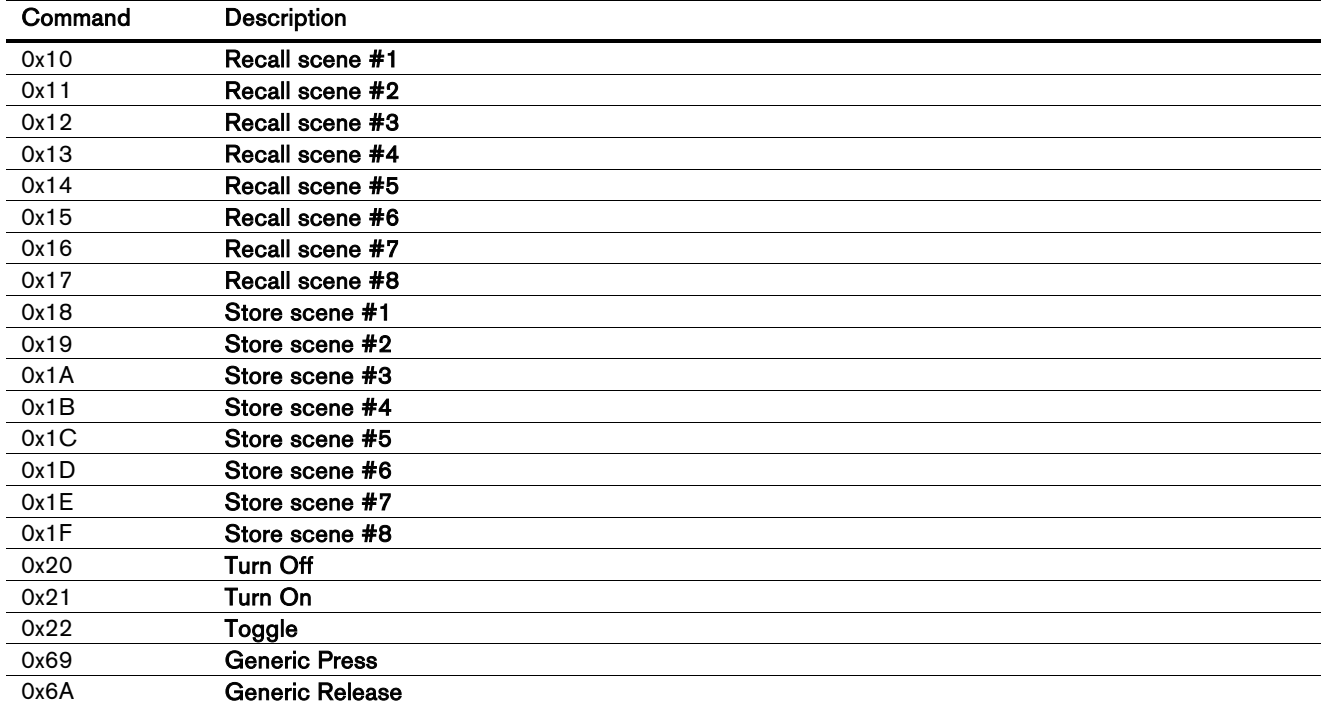

# 7.8.1.2. Generic Switch Commissioning

This product provides enhanced support for latest generation Green Power generic switches with the ability to distinguish short (< 1 second) and long (> 1 second) presses. In fact, a generic switch behaves like a physical switch directly connected to the high-voltage input lines, resulting in a consistent user experience. Each contact of a switch is commissioned separately, such that the desired button layout can be achieved on any generic switch. First commission button A, then button B, then C and so forth. Depending on the number of commissioned contacts, the behaviour is different.

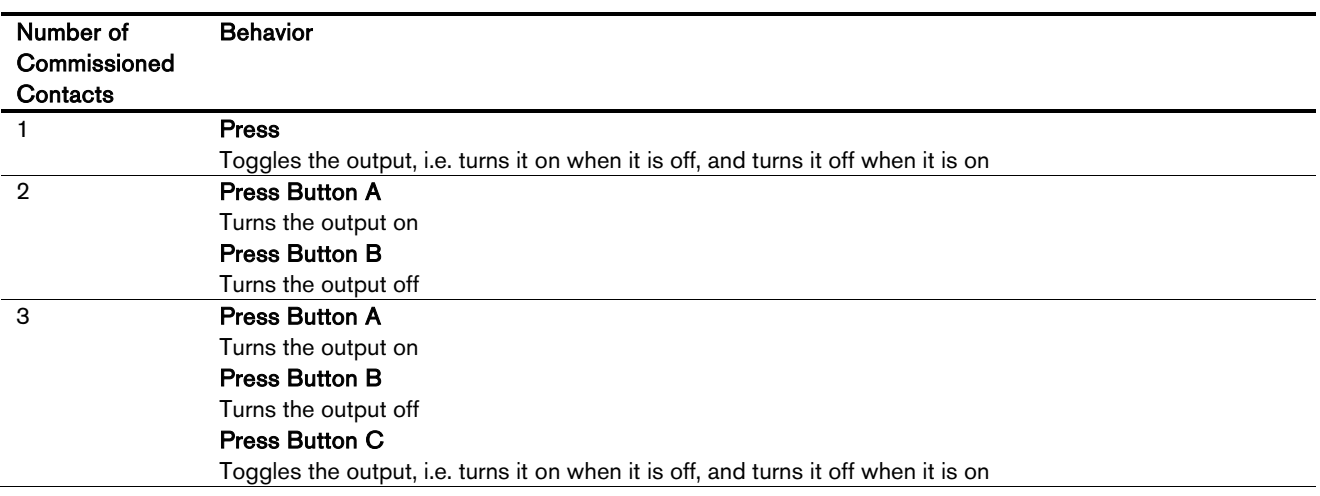

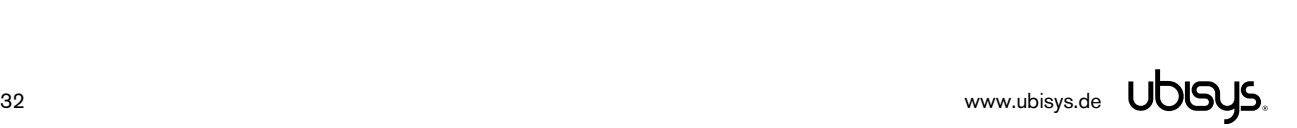

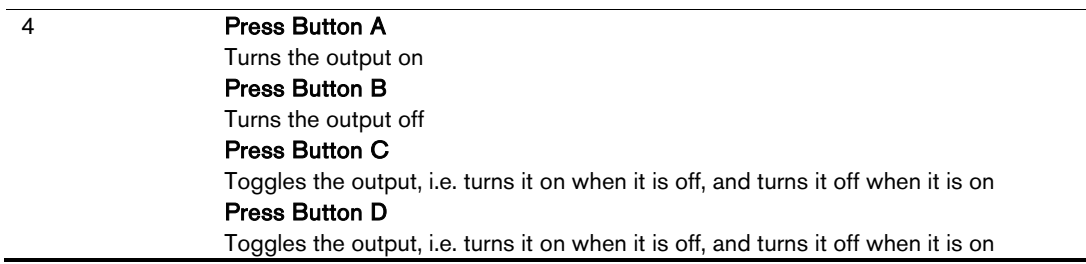

# 7.8.2. Green Power Cluster (Client)

The client-side of the Green Power cluster provides the ZigBee Green Power Proxy functionality, i.e. makes the device act as an "access point" for Green Power Devices (GPDs). This implementation supports unidirectional and bidirectional<sup>27</sup> GPDs.

Attributes supported:

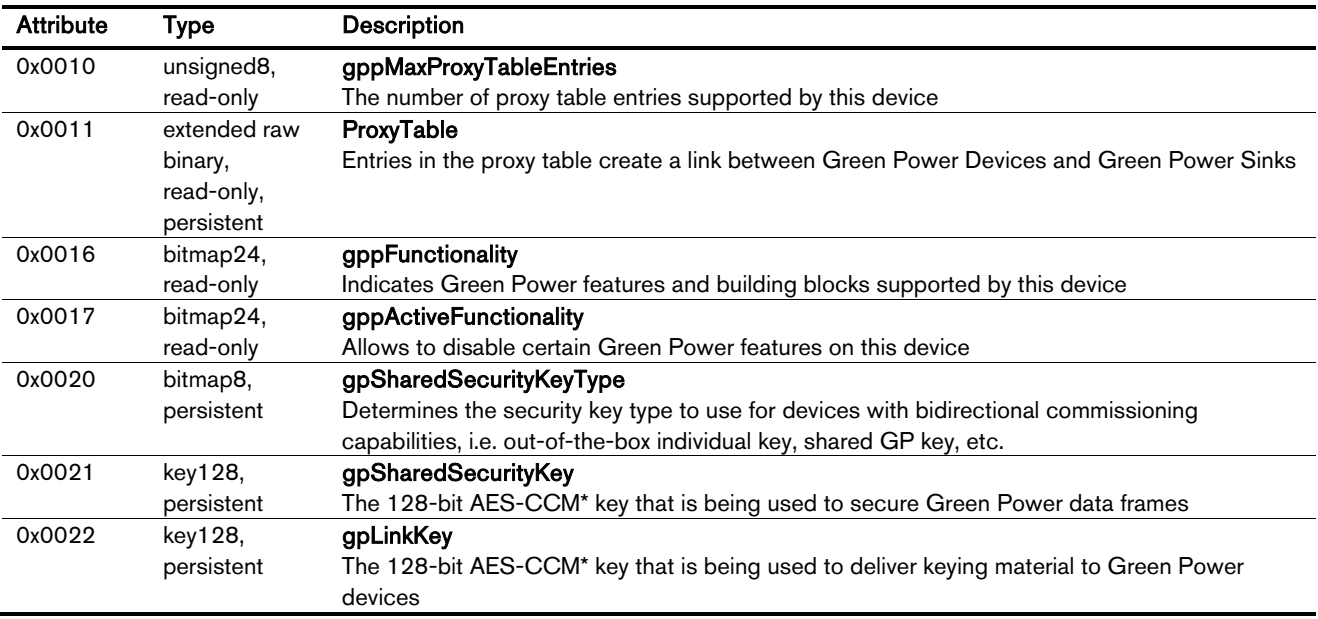

Cluster commands supported:

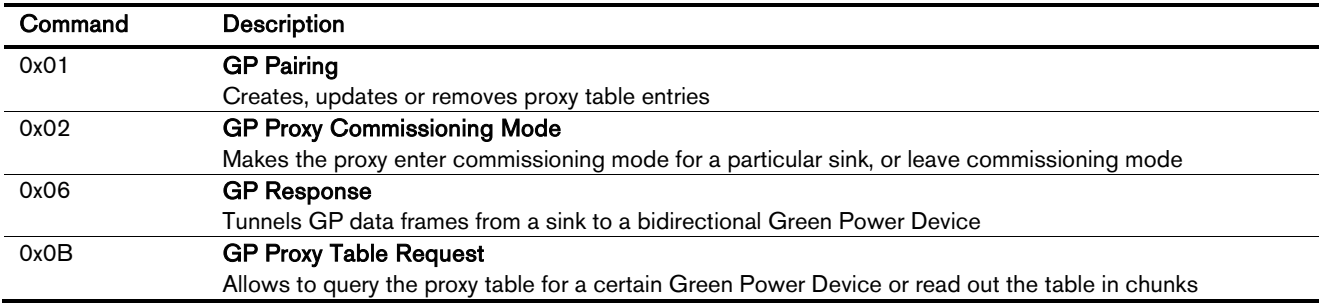

<sup>&</sup>lt;sup>27</sup> Bidirectional communication is currently limited to the commissioning stage

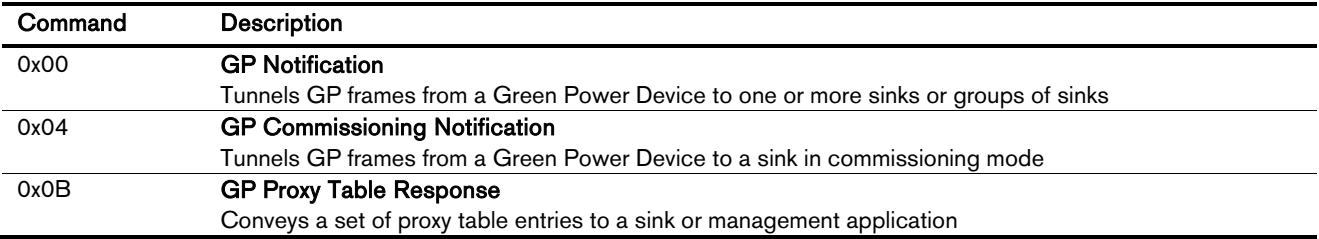

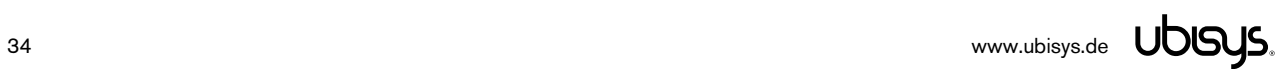

#### 8. PHYSICAL DIMENSIONS

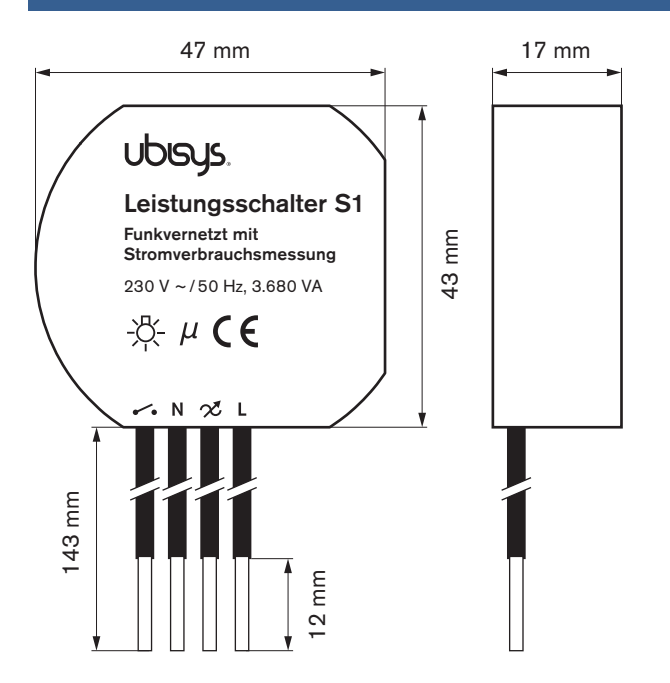

Figure 1: Flush-mount In-wall ZigBee Power Switch S1 – Dimensions

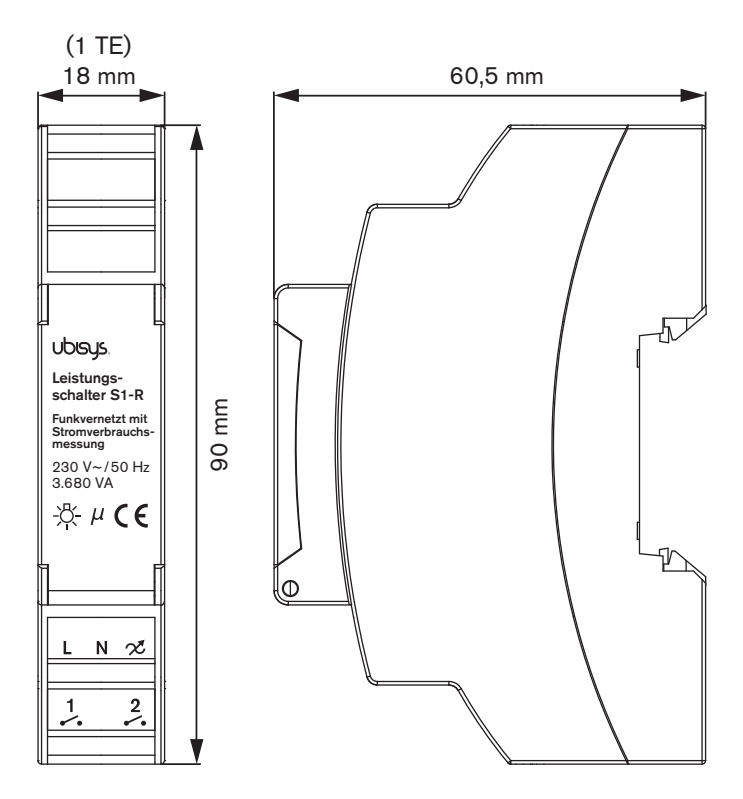

Figure 2: Rail-mount ZigBee Power Switch S1-R – Dimensions

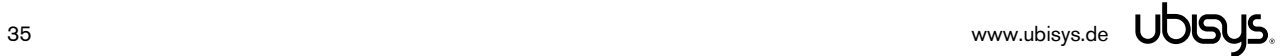

#### 9. ORDERING INFORMATION

The following tables list the product variants available. Use the specified order code for your orders. Please contact ubisys support if you require any customization.

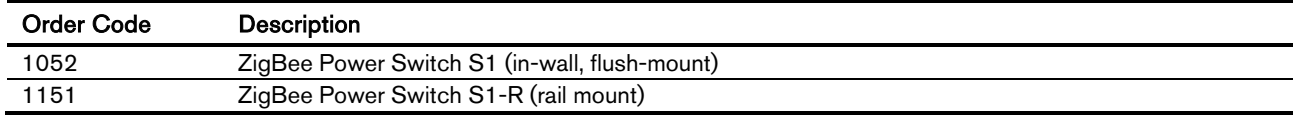

The housing is flame retardant (V-0), Color: Black, RAL 9005.

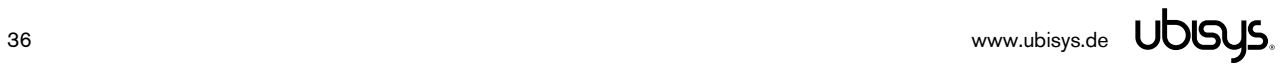

# 10. GENERAL TERMS & CONDITIONS OF BUSINESS

When placing your order you agree to be bound by our General Terms & Conditions of Business, "Allgemeine Geschäftsbedingungen", which are available for download here: http://www.ubisys.de/en/smarthome/terms.html

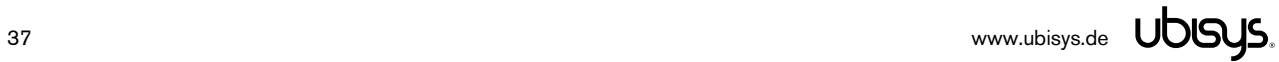

# c $C<sub>f</sub>$

We – ubisys technologies GmbH, Neumannstraße 10, 40235 Düsseldorf, Germany – declare under our sole responsibility that the ubisys ZigBee Power Switches S1 and S1-R with order codes as detailed in section 9 under the trade name "ubisys" to which this declaration relates are in conformity with the following directives and standards:

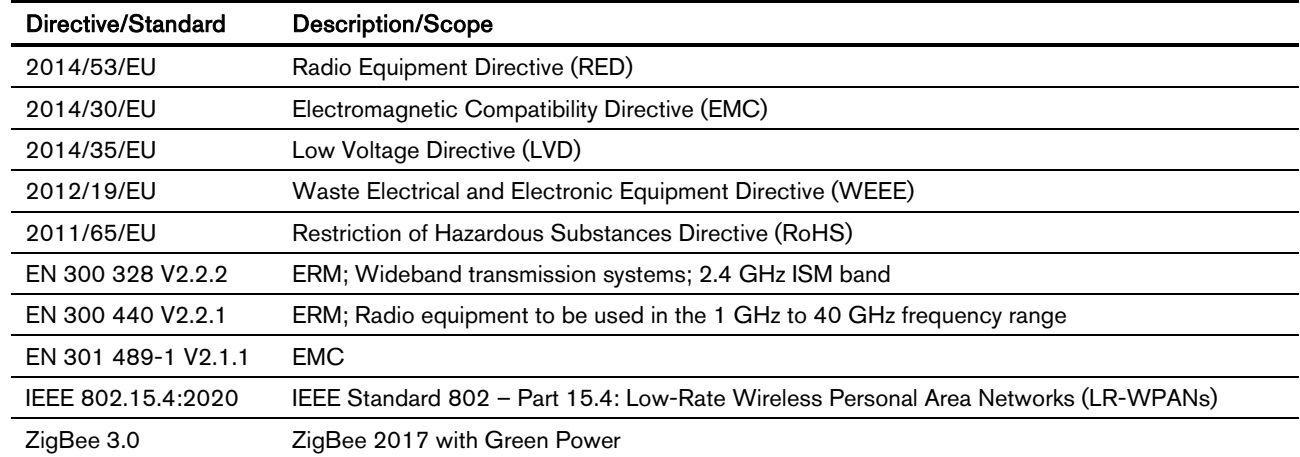

Düsseldorf, Germany September 16, 2021

Place of issue

Full name of Authorized Signatory **Title of Authorized Signatory** Title of Authorized Signatory

Date of issue

Dr.-Ing. Arasch Honarbacht Managing Director, Head of Research & Development

Arasch Housbackt

Signature Signature Seal

ubisys technologies ambH **JOBY** Meynamatic bland<br>ubisys technologie<br>Heumannstr. to disys technology<br>Heumannstrandorf<br>40235 Düsseldorf Gormany<br>Gormany

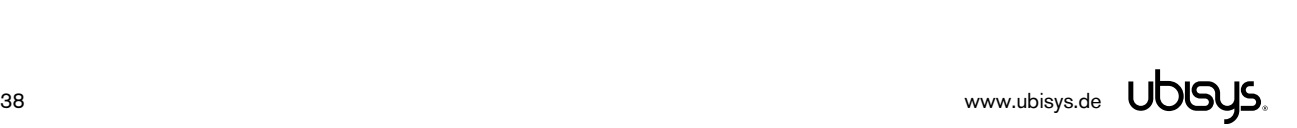

# 12. REVISION HISTORY

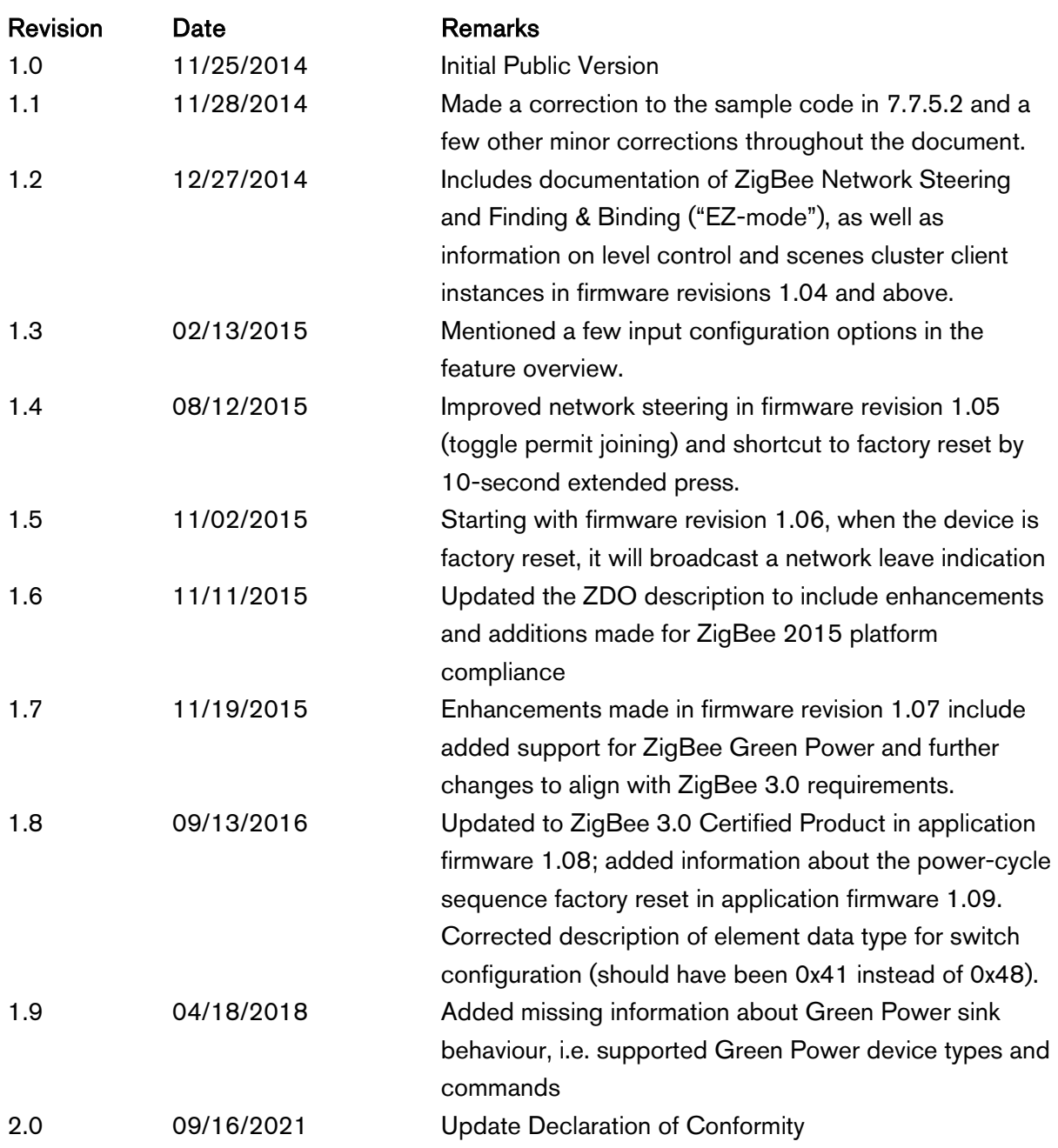

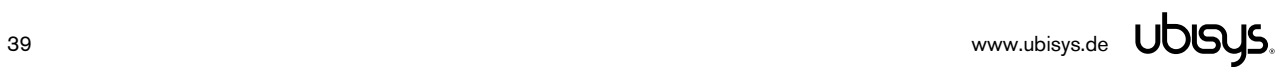

#### 13. CONTACT

#### UBISYS TECHNOLOGIES GMBH

NEUMANNSTRASSE 10 40235 DÜSSELDORF GERMANY

T: +49 (211) 54 21 55 - 00 F: +49 (211) 54 21 55 - 99

www.ubisys.de info@ubisys.de

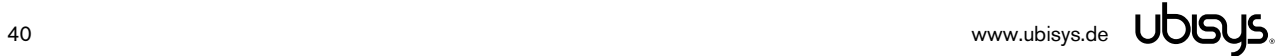